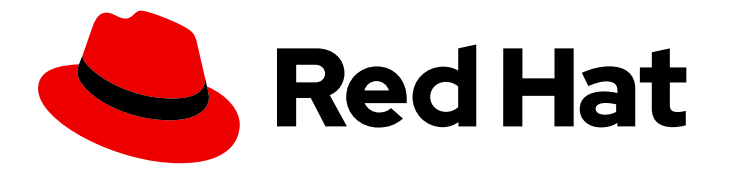

# Red Hat Directory Server 12

# Searching entries and tuning searches

Finding directory entries and improving search performance

Last Updated: 2024-05-09

Finding directory entries and improving search performance

### Legal Notice

Copyright © 2024 Red Hat, Inc.

The text of and illustrations in this document are licensed by Red Hat under a Creative Commons Attribution–Share Alike 3.0 Unported license ("CC-BY-SA"). An explanation of CC-BY-SA is available at

http://creativecommons.org/licenses/by-sa/3.0/

. In accordance with CC-BY-SA, if you distribute this document or an adaptation of it, you must provide the URL for the original version.

Red Hat, as the licensor of this document, waives the right to enforce, and agrees not to assert, Section 4d of CC-BY-SA to the fullest extent permitted by applicable law.

Red Hat, Red Hat Enterprise Linux, the Shadowman logo, the Red Hat logo, JBoss, OpenShift, Fedora, the Infinity logo, and RHCE are trademarks of Red Hat, Inc., registered in the United States and other countries.

Linux ® is the registered trademark of Linus Torvalds in the United States and other countries.

Java ® is a registered trademark of Oracle and/or its affiliates.

XFS ® is a trademark of Silicon Graphics International Corp. or its subsidiaries in the United States and/or other countries.

MySQL<sup>®</sup> is a registered trademark of MySQL AB in the United States, the European Union and other countries.

Node.js ® is an official trademark of Joyent. Red Hat is not formally related to or endorsed by the official Joyent Node.js open source or commercial project.

The OpenStack ® Word Mark and OpenStack logo are either registered trademarks/service marks or trademarks/service marks of the OpenStack Foundation, in the United States and other countries and are used with the OpenStack Foundation's permission. We are not affiliated with, endorsed or sponsored by the OpenStack Foundation, or the OpenStack community.

All other trademarks are the property of their respective owners.

### Abstract

You can search for directory entries using the web console, command line, and by using the LDAP search utility. The search performance can be improved by using resource limits and can be set resource limits globally, at user level and for anonymous binds.

# Table of Contents

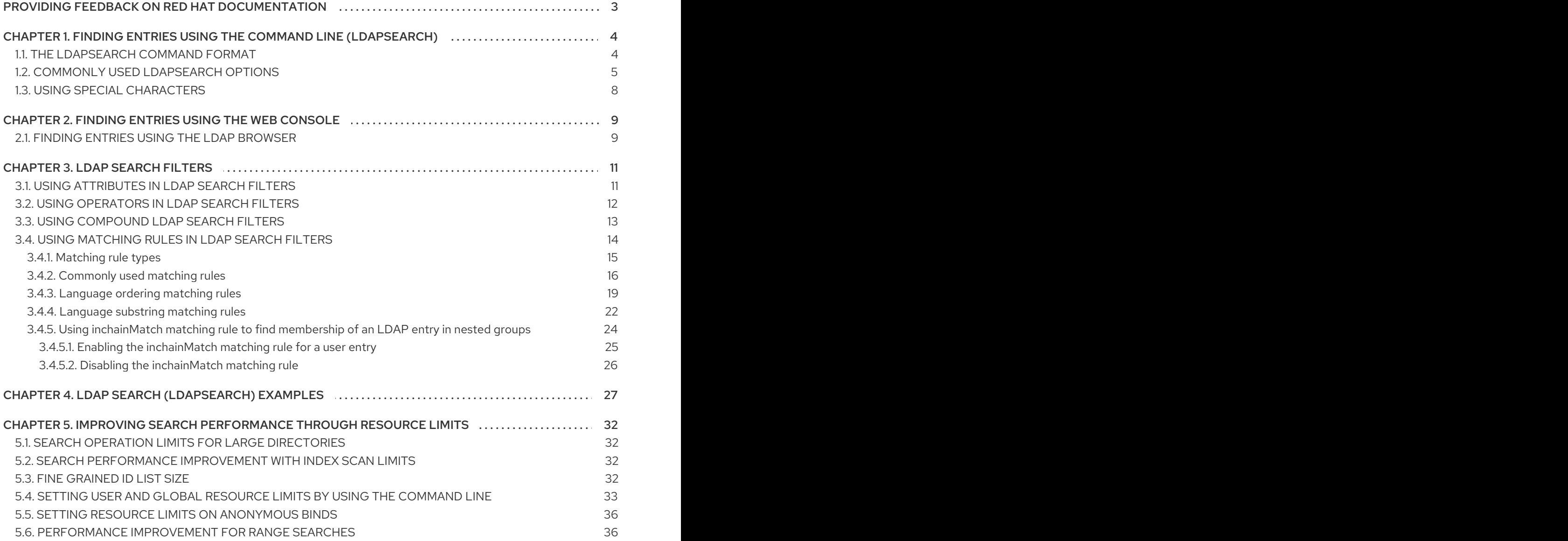

# <span id="page-6-0"></span>PROVIDING FEEDBACK ON RED HAT DOCUMENTATION

We appreciate your input on our documentation. Please let us know how we could make it better. To do so:

- For submitting feedback through Jira (account required):
	- 1. Log in to the [Jira](https://issues.redhat.com/projects/RHELDOCS/issues) website.
	- 2. Click Create in the top navigation bar
	- 3. Enter a descriptive title in the Summary field.
	- 4. Enter your suggestion for improvement in the Description field. Include links to the relevant parts of the documentation.
	- 5. Click Create at the bottom of the dialogue.
- For submitting feedback through Bugzilla (account required):  $\bullet$ 
	- 1. Go to the [Bugzilla](https://bugzilla.redhat.com/enter_bug.cgi?product=Red Hat Directory Server) website.
	- 2. As the Component, use Documentation.
	- 3. Fill in the Description field with your suggestion for improvement. Include a link to the relevant part(s) of documentation.
	- 4. Click Submit Bug.

# <span id="page-7-0"></span>CHAPTER 1. FINDING ENTRIES USING THE COMMAND LINE (LDAPSEARCH)

You can use the **ldapsearch** command-line utility to search for directory entries. This utility opens a connection to a specified server using the specified identity and credentials and locates entries based on a specified search filter. The search scope can include:

- a single entry (**-s base**)
- an entry immediate subentries (**-s one**)
- an entire tree or subtree (**-s sub**)

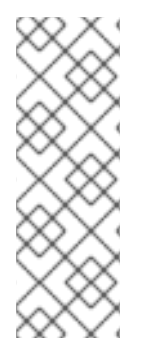

#### **NOTE**

The **ldapsearch** utility does not search for directory entries based on attributes in the distinguished name. The distinguished name is only a unique identifier for a directory entry and cannot be used as a search key. Instead, **ldapsearch** searches for entries based on the attribute value pairs stored in entries. If the distinguished name of an entry is, for example, **uid=bjensen,ou=People,dc=example,dc=com**, then a search for **dc=example** does not match that entry unless **dc:example** was explicitly added as an attribute value pair to this entry.

The Idapsearch utility returns results in the LDIF format that is defined in the RFC [2849](https://www.ietf.org/rfc/rfc2849.txt) specification.

### <span id="page-7-1"></span>1.1. THE LDAPSEARCH COMMAND FORMAT

The **ldapsearch** command must use the following format:

# Idapsearch [-x | -Y mechanism] [options] [search\_filter] [list\_of\_attributes]

**-x** or **-Y**

Use **-x** (simple binds) or **-Y** (SASL mechanism) to configure the type of the connection.

*options*

The **ldapsearch** command-line options. Specify the options before the search filter, if any are used.

*search\_filter*

An LDAP search filter. Do not specify a search filter if you configure search filters in a file using the **-f** option.

*list\_of\_attributes*

A list of attributes separated by a space character. Specifying the list of attributes reduces the number of attributes returned in the search results. This list of attributes must appear after the search filter. If you do not specify the list of attributes, the search returns values for all attributes permitted by the access control set in the directory with the exception of operational attributes.

If you want the search to return operational attributes, you must explicitly specify it in the **ldapsearch** search command. To return all operational attributes of an object use **+**. To retrieve regular attributes in addition to explicitly specified operational attributes, use an asterisk (**\***) in the list of attributes.

Note that you might need to escape the asterisk character with a backslash (**\\***).

To retrieve only a list of matching DNs, use the attribute **1.1**. For example:

# Idapsearch -D "cn=Directory Manager" -W -p 389 -h server.example.com \ -b "dc=example,dc=com" -x "(objectclass=inetorgperson)" 1.1

### <span id="page-8-0"></span>1.2. COMMONLY USED LDAPSEARCH OPTIONS

The following table lists the most commonly used **ldapsearch** utility options. If a specified value contains a space character, the value must be surrounded by single or double quotation marks, for example:

#### **-b "cn=My Special Group,ou=groups,dc=example,dc=com"**

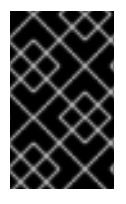

#### IMPORTANT

The **ldapsearch** utility from OpenLDAP uses SASL connections by default. To perform a simple bind or to use TLS, use the **-x** argument to disable SASL and allow other connection methods.

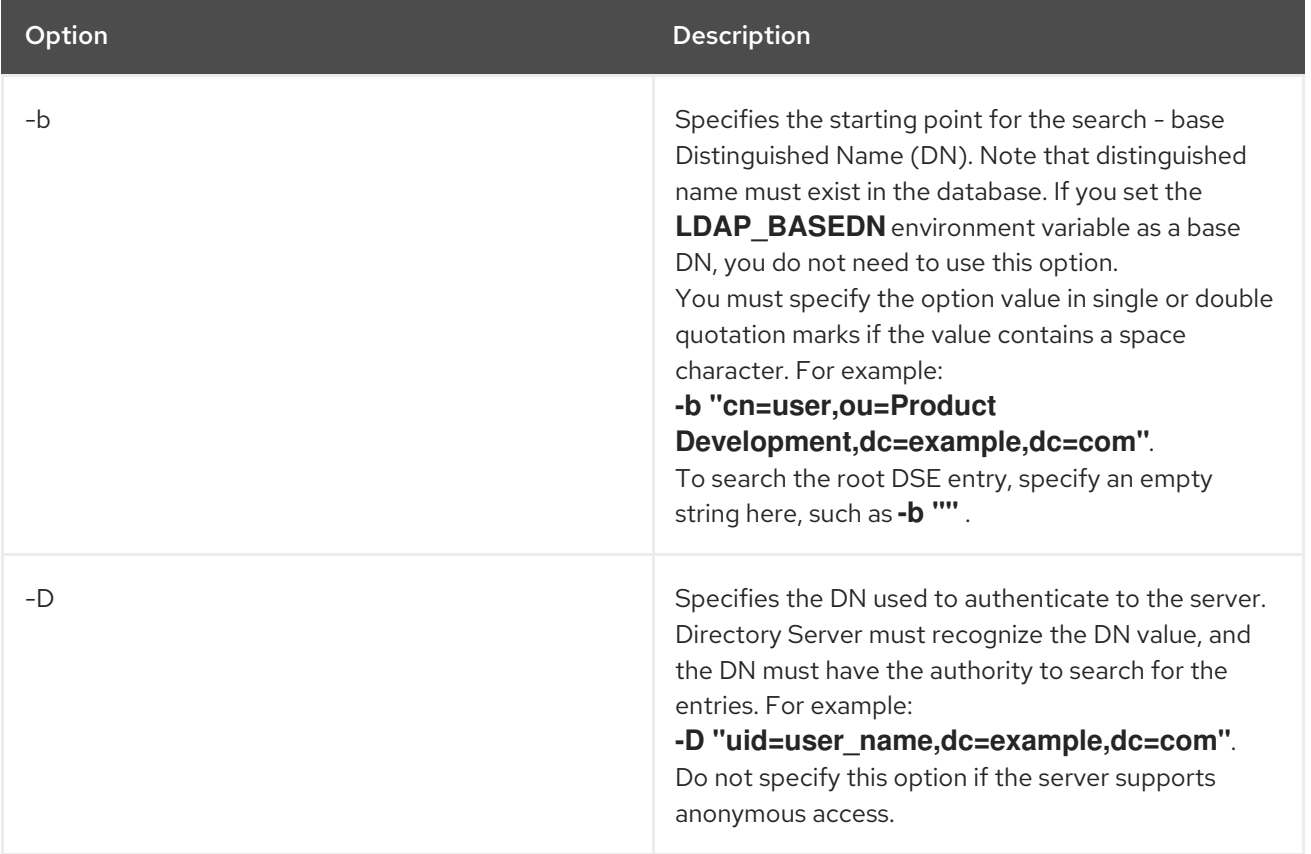

<span id="page-9-0"></span>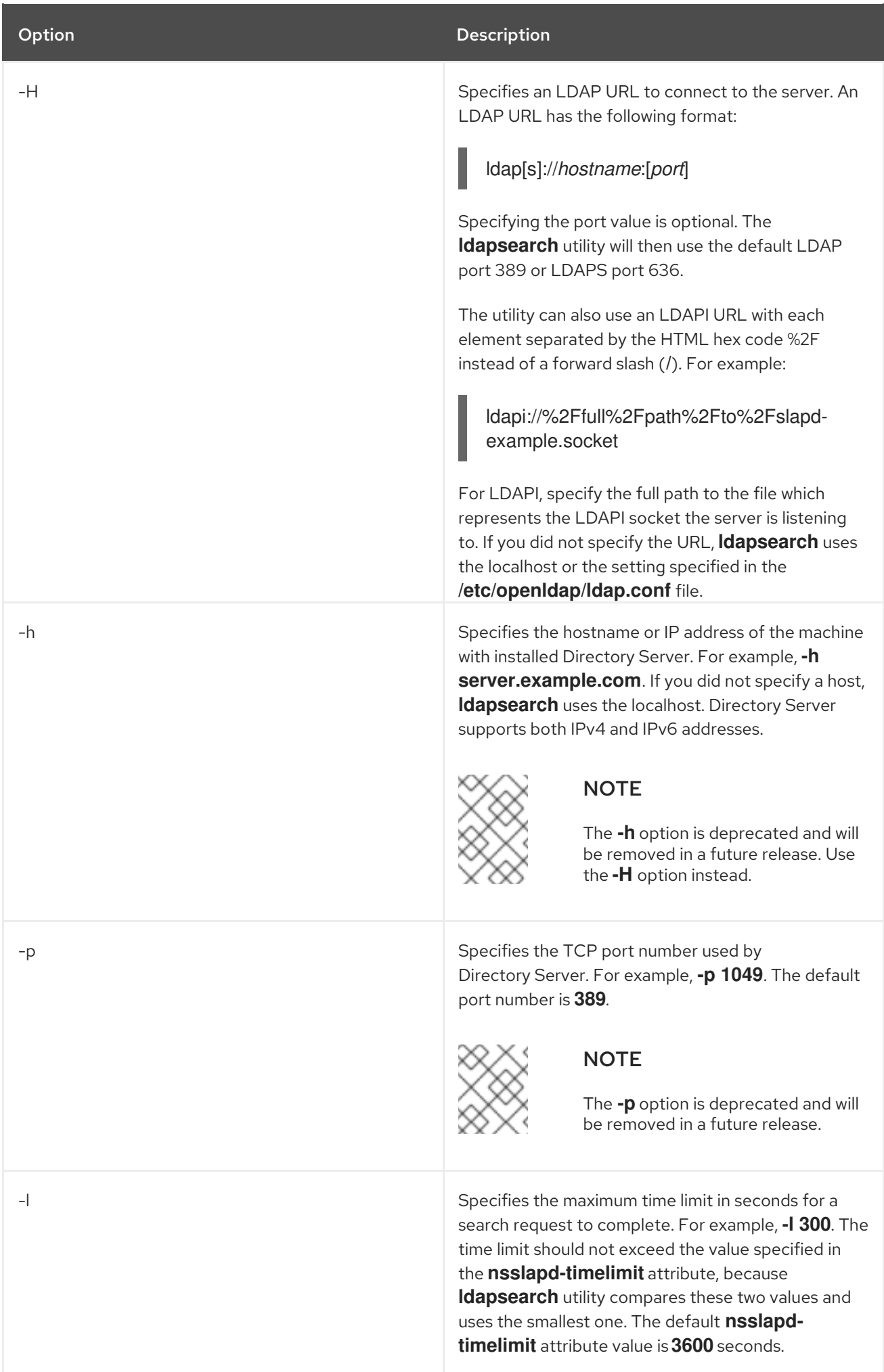

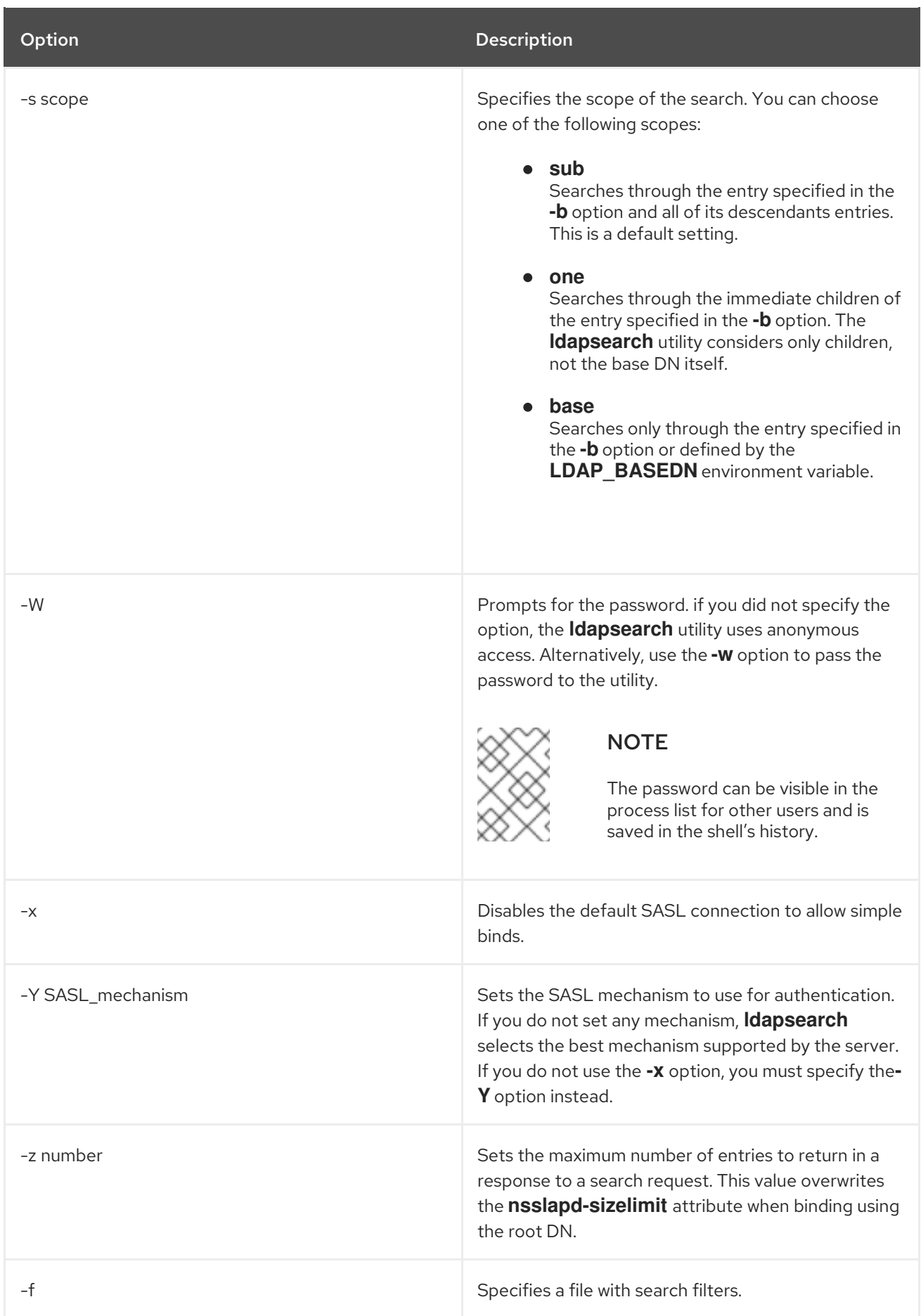

**•** [nsslapd-timelimit](https://access.redhat.com/documentation/en-us/red_hat_directory_server/12/html/configuration_and_schema_reference/assembly_core-server-configuration-attributes_config-schema-reference-title#ref_nsslapd-timelimit_assembly_cn-config) description

**•** [nsslapd-sizelimit](https://access.redhat.com/documentation/en-us/red_hat_directory_server/12/html/configuration_and_schema_reference/assembly_core-server-configuration-attributes_config-schema-reference-title#ref_nsslapd-sizelimit_assembly_cn-config) description

# <span id="page-11-0"></span>1.3. USING SPECIAL CHARACTERS

When using the **ldapsearch** utility, you might need to specify values with characters that have special meaning to the command-line interpreter, such as space character, asterisk (**\***), or backslash (**\**). Depending on the command-line interpreter, enclose the value that has the special character either in single (**' '**) or double (**" "**) quotation marks. For example:

-D "cn=John Smith,ou=Product Development,dc=example,dc=com"

In general, use single quotation marks (**' '**) to enclose values. Use double quotation marks ( **" "**) to allow variable interpolation if there are shell variables.

# <span id="page-12-0"></span>CHAPTER 2. FINDING ENTRIES USING THE WEB CONSOLE

You can search for directory entries using the web console.

### <span id="page-12-1"></span>2.1. FINDING ENTRIES USING THE LDAP BROWSER

You can use the LDAP Browser in the web console to search for entries in the Directory Server databases.

Directory Server searches for entries based on the attribute-value pairs stored in the entries, not based on the attributes used in the distinguished names (DN) of these entries. For example, if an entry has a DN of **uid=user\_name,ou=People,dc=example,dc=com**, then a search for **dc=example** matches the entry only when **dc:example** attribute exists in this entry.

#### Prerequisites

- You are logged into the Directory Server web console.
- You have root permissions.

#### Procedure

- 1. In the web console, navigate to LDAP Browser**→**Search.
- 2. Expand and select the search criteria to filter entries:

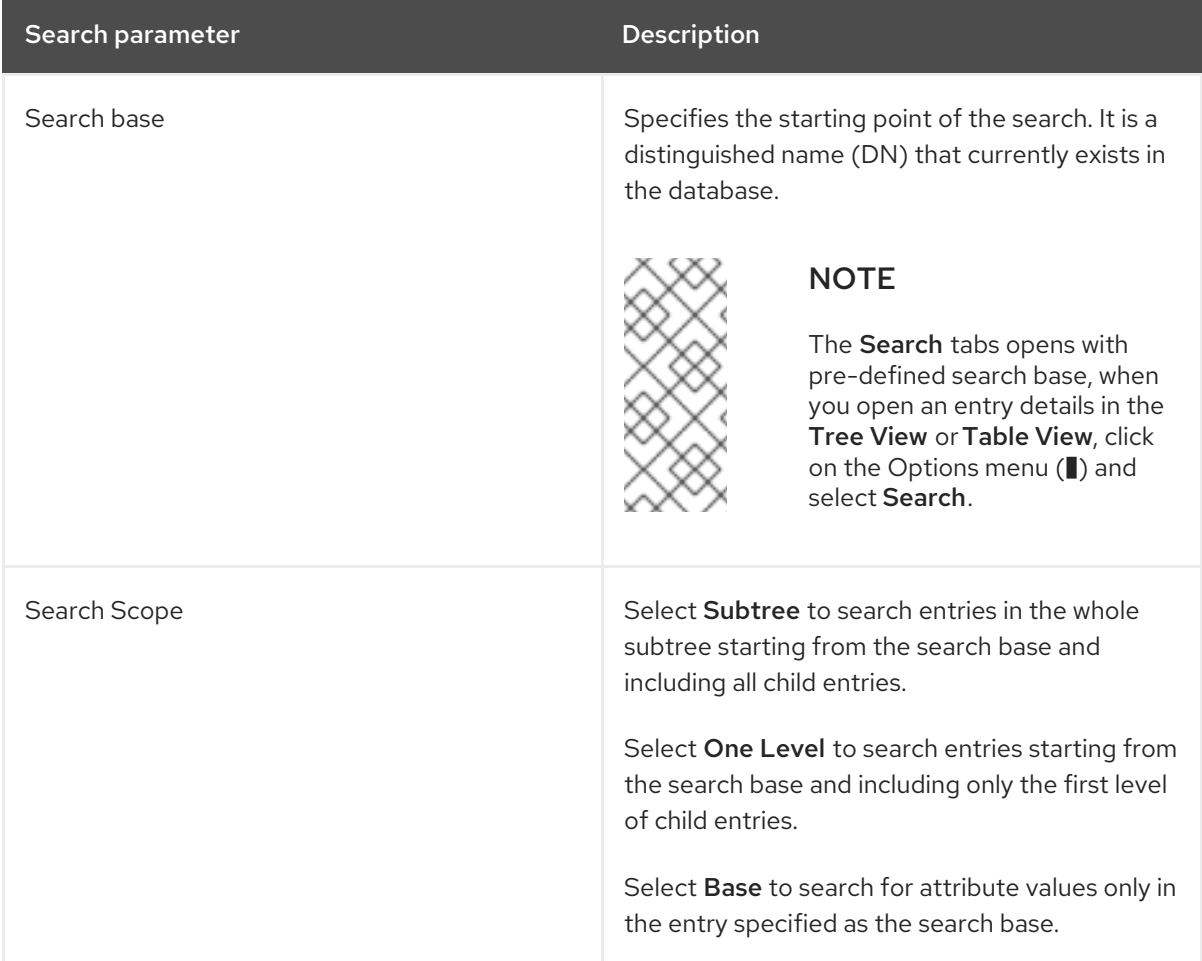

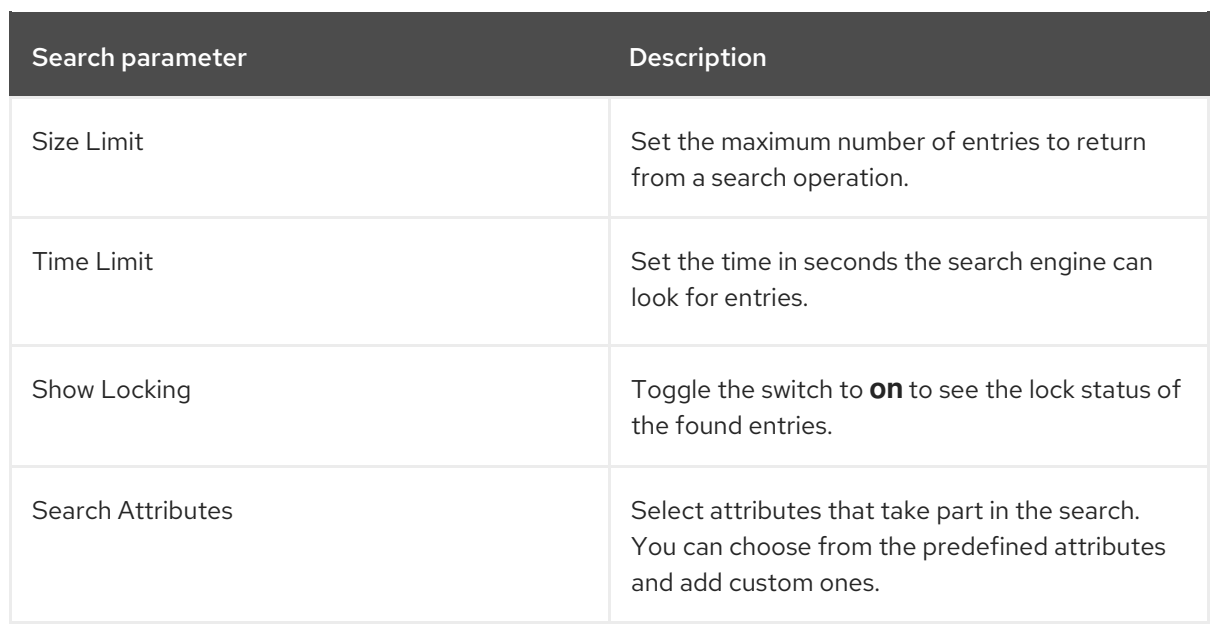

- 3. Type the attribute value in the search text field and press Enter.
- 4. Optional: To further refine your search, use search filters in the Filter tab to search for entries.

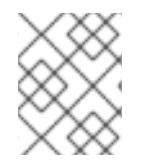

#### **NOTE**

Directory Server records all search requests to the access log file, which you can view at Monitoring → Logging → Access Log.

#### Additional resources

- **•** [nsslapd-timelimit](https://access.redhat.com/documentation/en-us/red_hat_directory_server/12/html/configuration_and_schema_reference/assembly_core-server-configuration-attributes_config-schema-reference-title#ref_nsslapd-timelimit_assembly_cn-config) description
- **•** [nsslapd-sizelimit](https://access.redhat.com/documentation/en-us/red_hat_directory_server/12/html/configuration_and_schema_reference/assembly_core-server-configuration-attributes_config-schema-reference-title#ref_nsslapd-sizelimit_assembly_cn-config) description

# CHAPTER 3. LDAP SEARCH FILTERS

<span id="page-14-0"></span>Search filters select specific entries that search operation returns. You can use search filters with the **ldapsearch** command-line utility or in the Directory Server web console.

Directory Server searches for entries based on the attribute-value pairs the entries store, not based on the attributes used in the distinguished names (DN) of these entries. For example, if an entry has the DN **uid=user\_name,ou=People,dc=example,dc=com**, then a search for **dc=example** matches the entry only when the attribute-value pair **dc:example** exists in this entry.

When using **ldapsearch**, you can define multiple search filters in a file with each filter on a separate line. Alternatively, you can specify a search filter directly on the command line.

A search filter has the following basic syntax:

#### (<attribute>**<operator>**<value>)

For example, the search filter **(employeeNumber>=500)** has **employeeNumber** as the attribute, **>=** as the operator, and **500** as the value.

A search filter with a matching rule has the following syntax:

#### (<attribute>:**<matching\_rule>**:=<value>)

For example, the search filter **(givenName:caseExactMatch:=Daniel)** has **givenName** as the attribute, **caseExactMatch** as the matching rule, and **Daniel** as the value.

You can define filters that use different attributes combined together with Boolean operators.

## <span id="page-14-1"></span>3.1. USING ATTRIBUTES IN LDAP SEARCH FILTERS

A basic search looks for the presence of attributes or specific values in entries. A search can look for attributes in entries in several ways:

- Checks if the attribute exists (presence search). A presence search uses an asterisk (**\***) to return every entry that has a certain attribute set, regardless of value. For example, **"(manager=\*)"** filter returns every entry that has the **manager** attribute.
- Matchs an exact attribute value (equality search). Equality search looks for an attribute with a specific value. For example, the **"(cn=example)"** filter returns all entries that contain the common name (**cn**) set to **example**.

When an attribute has values associated with a language tag, the search returns all values. Therefore, the following two attribute values both match the **"(cn=example)"** filter:

cn: example cn;lang-fr: example

Lists matches against a partial value (substring search). For example, the **"(sn=\*erson)"** search filter returns the following values:

sn: Derson sn: Anderson

For more details about [configuring](https://access.redhat.com/documentation/en-us/red_hat_directory_server/12/html/managing_indexes/changing_the_search_key_length_in_a_substring_index) the length of the substring searches, see Changing the search key length in a substring index.

# <span id="page-15-0"></span>3.2. USING OPERATORS IN LDAP SEARCH FILTERS

Operators in LDAP search filters set the relationship between the attribute and the given search value. When searching for people, you can use operators to set a range, to return last names within a subset of letters in the alphabet or employee numbers that come after a certain number.

(employeeNumber>=500) (sn~=suret) (salary<=150000)

When having imperfect information or searching in internationalized directories, you can use operators for phonetic and approximate searches to make the search operation more effective.

You can use the following operators in the search filters:

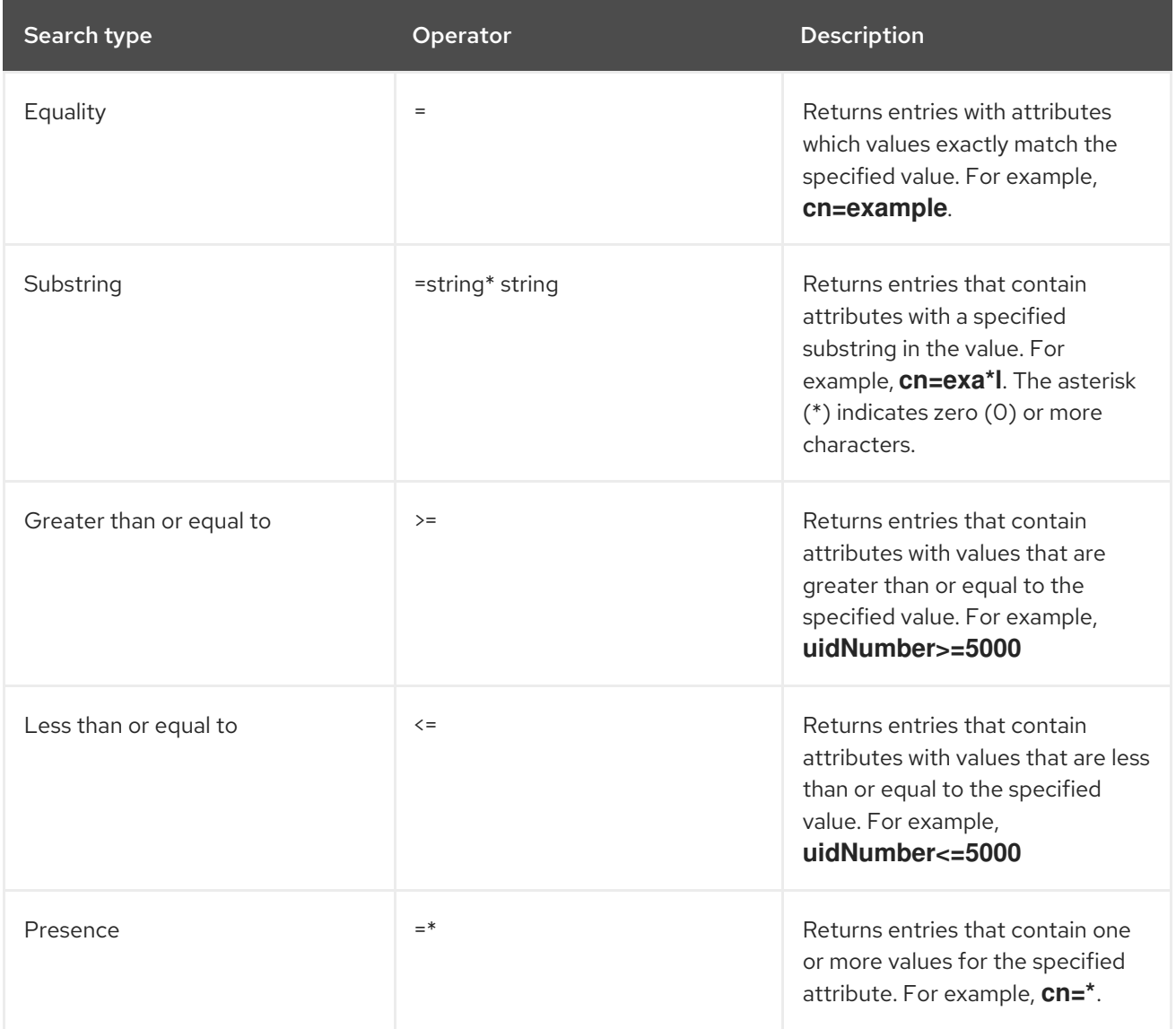

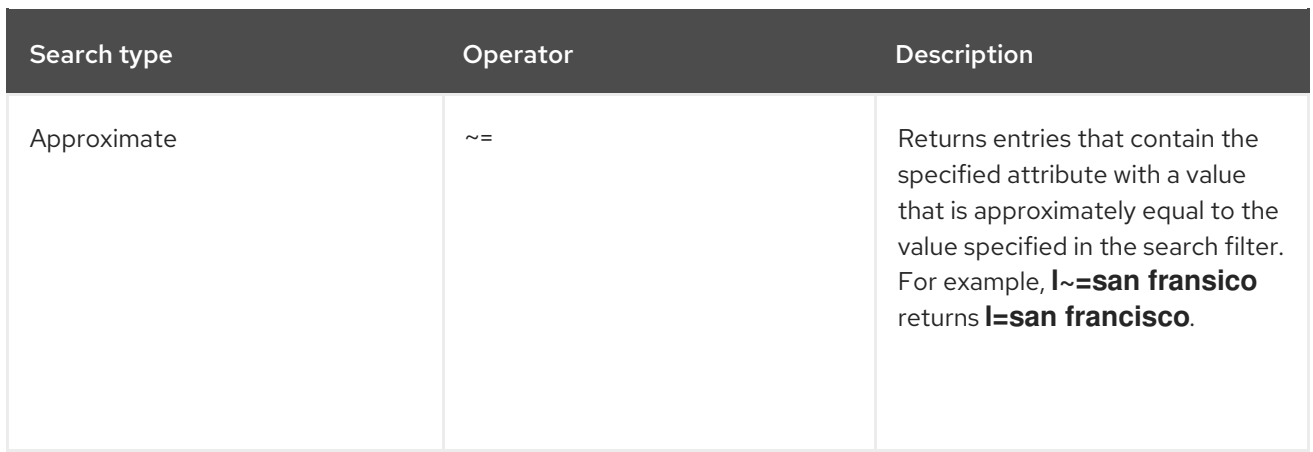

# <span id="page-16-0"></span>3.3. USING COMPOUND LDAP SEARCH FILTERS

You can combine multiple LDAP search filter components by using Boolean operators expressed in the prefix notation as follows:

(<boolean-operator>(filter)(filter)(filter)...)

You can use the following Boolean operators:

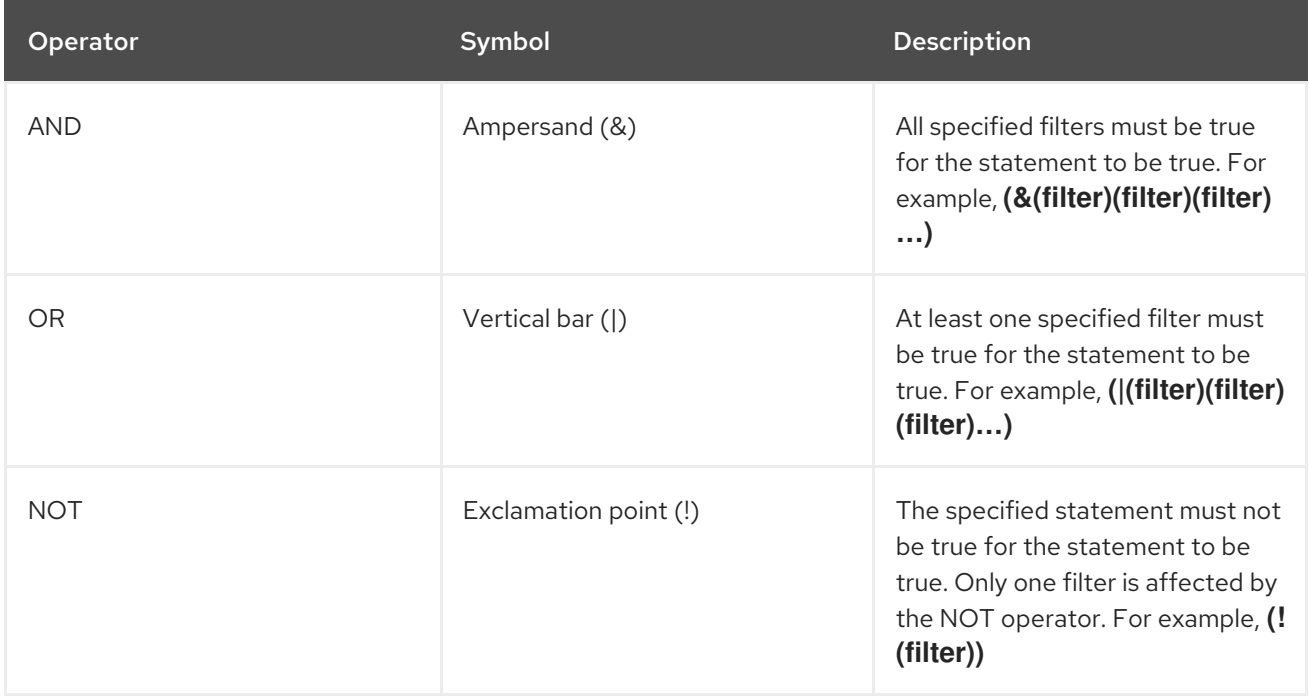

A search operation evaluates Boolean expressions in the following order:

- $\bullet$  Innermost to outermost parenthetical expressions first.
- Then the server changes the order to try to evaluate the most restrictive expression first.

Compound search filters are most useful when they are nested together into completed expressions, such as:

(<boolean-operator>(filter)((<boolean-operator>(filter)(filter))))

You can combine compound filters with other types of searches (approximate, substring, and other

operators) to get detailed results. The following example filter returns all entries which have the organizational unit (**ou**) as **Marketing** and which **description** attribute does not contain the substring **X.500**:

(&(ou=Marketing)(!(description=\*X.500\*)))

In addition, you can expand the filter to return also entries that have a **manager** set to **example** or **demo**:

```
(&(ou=Marketing)(!(description=*X.500*))(|
(manager=cn=example,ou=Marketing,dc=example,dc=com)
(manager=cn=demo,ou=Marketing,dc=example,dc=com)))
```
The following example filter returns all entries that do not represent a person:

```
(!(objectClass=person))
```
The following filter returns all entries that do not represent a person and which common name (**cn**) is similar to **printer3b**:

```
(&(!(objectClass=person))(cn~=printer3b))
```
### <span id="page-17-0"></span>3.4. USING MATCHING RULES IN LDAP SEARCH FILTERS

A matching rule specifies how Directory Server compares the value stored in the attribute with the value in the search filter. Matching rules are related to attribute syntaxes. When attribute syntaxes define the format of an attribute values, the matching rules define how that format is compared and indexed. A matching rule also defines how to generate index keys.

A matching rule is a schema element that has an object identifier (OID). All attributes in Directory Server have defined matching rules. For more information about matching rules types, see [Matching](#page-18-0) rule types. By specifying a matching rule in a search filter, you can search for an attribute value with a matching rule that differs from the one defined for the attribute in the schema.

A filter with an extensible matching rule has the following syntax:

(<attribute>:**<matching\_rule>**:=<value>)

Where:

- **<attribute>** is an attribute that belongs to entries that you search, such as **cn**, **mail**, **name**.
- **<matching rule>** is a string that contains the name or OID of the rule that you want to use for matching attribute values according to the required syntax. For example, **caseExactMatch** matching rule.
- **<value>** is the attribute value or a relational operator plus the attribute value to search for.

The matching rule must be compatible with the syntax of the attribute that you search. You can run a case-sensitive search for an attribute that has a case-insensitive matching rule defined for it. For example, the **name** attribute has the predefined **caseIgnoreMatch** equality matching rule in the schema definition. The basic equality search with the filter **(name=Daniel)** retrieves entries that contain the

**name** attribute values like **DAniel**, **daniel**, **DanIel**. The equality search with the matching rule filter **(name:caseExactMatch:=Daniel)** retrieves entries that contain the **name** attribute value of **Daniel** only.

Many matching rules defined for Directory Server relate to language codes and set internationalized collation orders. For example, the OID **2.16.840.1.113730.3.3.2.17.1** identifies the Finnish collation order. For the full list of supported [internationalized](#page-23-0) collation orders, see Language ordering matching rules and [Language](#page-26-0) substring matching rules.

#### Additional resources

- [Matching](#page-18-0) rule types
- Using **[inchainMatch](#page-28-1)** matching rule to find the ancestry of an LDAP entry
- LDAP search (**[ldapsearch](#page-32-0)**) examples
- [Commonly](#page-21-0) used matching rules

#### <span id="page-18-0"></span>3.4.1. Matching rule types

A search filter without a specified matching rule, such as (employeeNumber>=500) or (sn=\*erson), uses a matching rule defined by the syntax of the attribute in its schema definition. You can define the following types of matching rules for an attribute in the schema definition:

#### EQUALITY

An **EQUALITY** matching rule specifies how to compare two values for an equal match. For example, how to handle strings like **Fred** and **FRED**. Update operations use the **EQUALITY** rule to generate the index keys. Search operations with filters, such as **(name=Fred)**, use the **EQUALITY** rule to compare the value in the filter with values in an entry.

#### ORDERING

An **ORDERING** matching rule specifies how to compare two values to determine if one value is greater or less than another value. Search filters that set a range, such as **(employeeNumber>=500)** or **(attribute⇐value)**, use the **ORDERING** rule. An index for an attribute with an **ORDERING** rule orders the equality values.

#### **SUBSTR**

A **SUBSTR** matching rule specifies how to compare a substring value. Substring search filters, such as **(name=\*ed)**, use the **SUBSTR** rule. Substring (**sub**) indexes use the **SUBSTR** rule to generate the index keys.

In addition to equality, ordering, and substring matching rules, you can specify approximate and other extensible matching rules in a search filter.

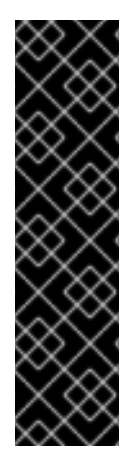

### IMPORTANT

A directory requires matching rules to support searching or indexing for the corresponding search filter or index type. For example, an attribute must have an **EQUALITY** matching rule in order to support equality search filters and **eq** indexes for that attribute. An attribute must have both an **ORDERING** matching rule and an **EQUALITY** matching rule in order to support range search filters and indexed range searches.

Directory Server rejects a search operation with **PROTOCOL\_ERROR** or **UNWILLING\_TO\_PERFORM** if the search operation uses a search filter for an attribute that has no corresponding matching rule.

#### Matching rules and custom attributes

For example, you want to create a custom attribute **MyFirstName** with IA5 String (7-bit ASCII) syntax and an **EQUALITY** matching rule of **caseExactIA5Match** in the schema definition. A search with the filter **(MyFirstName=Fred)** returns entries that have the **MyFirstName** value equal to **Fred** only; however, **Fred**, **FRED**, and **fred** are all valid IA5 String values. If you want a search to return all variants of the attribute value, you must define the **MyFirstName** attribute to use the equality matching rule **caseIgnoreIA5Match** or explicitly specify the matching rule **(MyFirstName:caseIgnoreIA5Match:=Fred)** in the search filter.

#### Additional resources

- [Maintaining](https://access.redhat.com/documentation/en-us/red_hat_directory_server/12/html/managing_indexes/assembly_maintaining-the-indexes-of-a-specific-database_managing-indexes) the indexes of a specific database
- [Managing](https://access.redhat.com/documentation/en-us/red_hat_directory_server/12/html/managing_the_directory_schema/index) the directory schema.
- [Commonly](#page-21-0) used matching rules

### <span id="page-19-0"></span>3.4.2. Commonly used matching rules

The following is the list of commonly used matching rules:

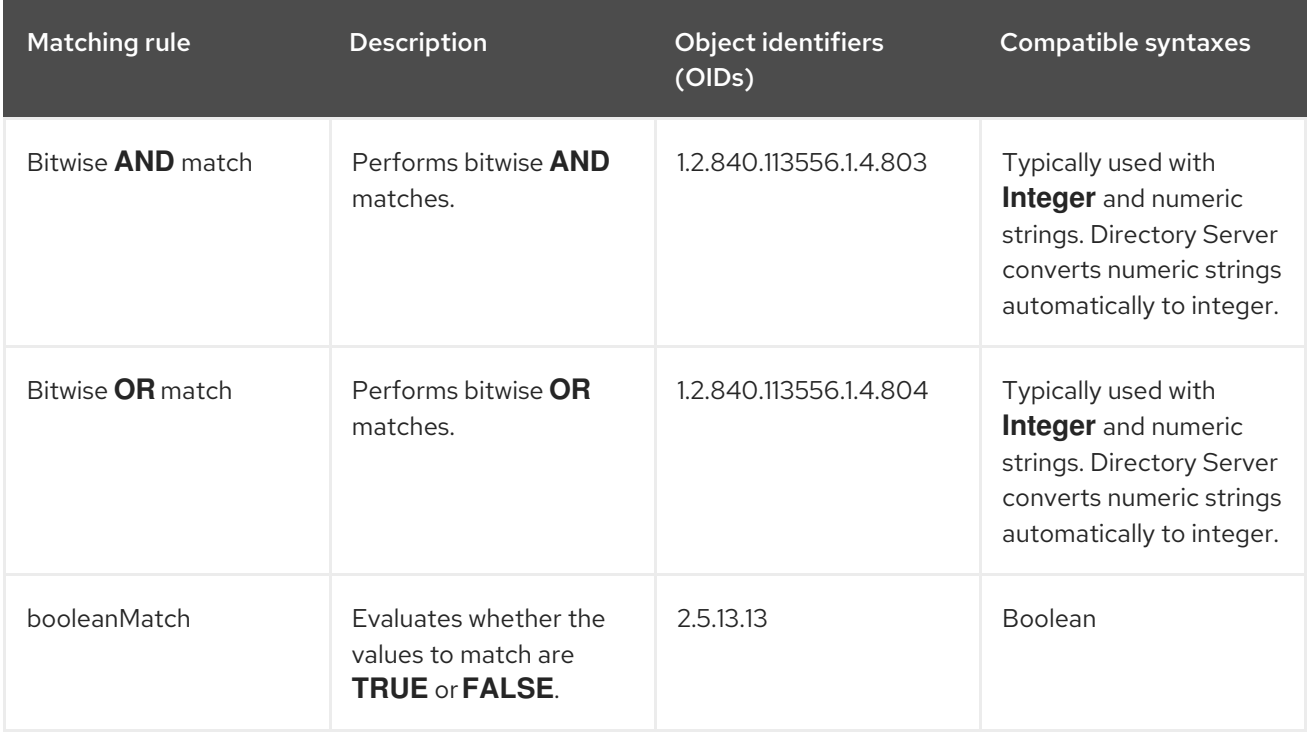

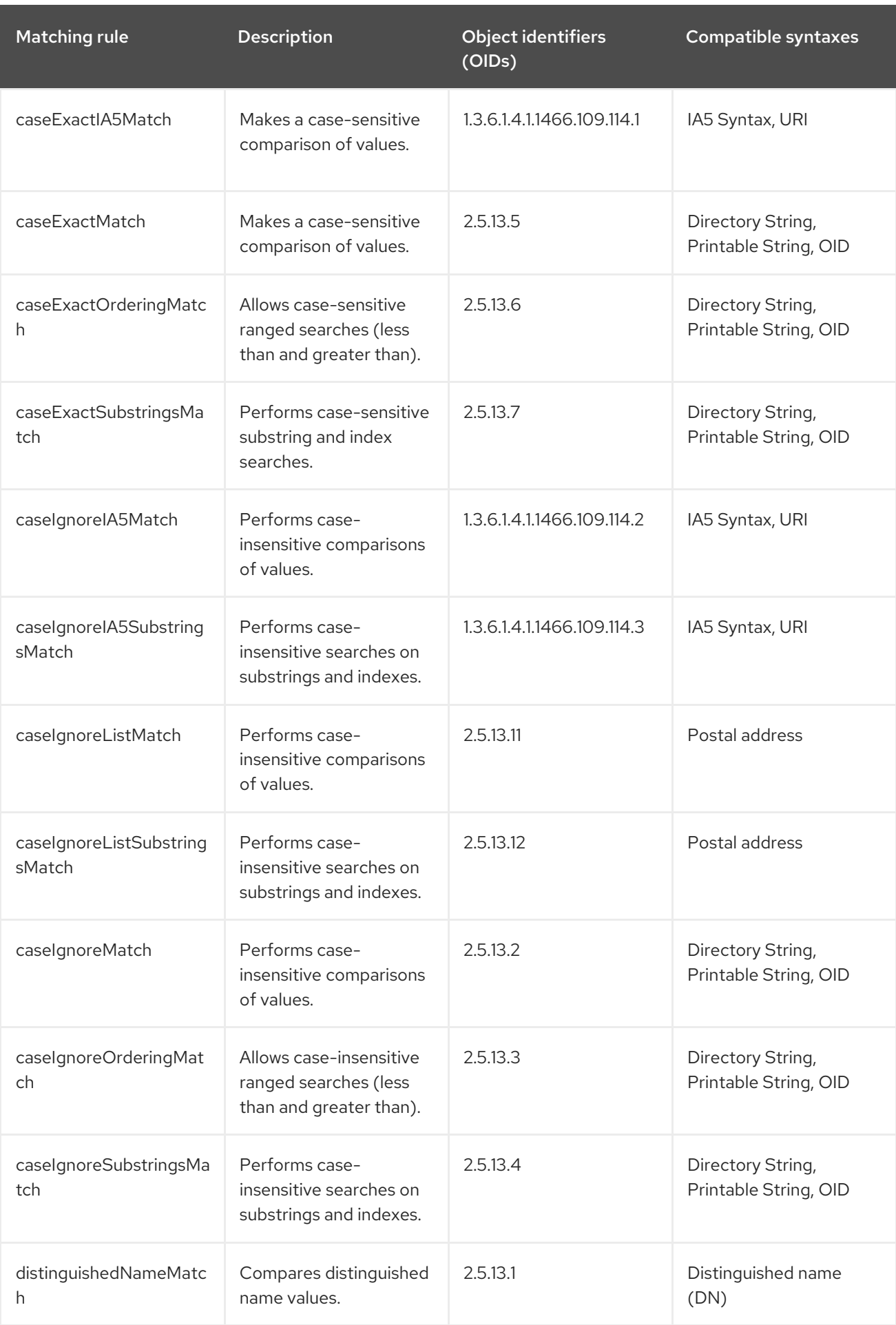

<span id="page-21-0"></span>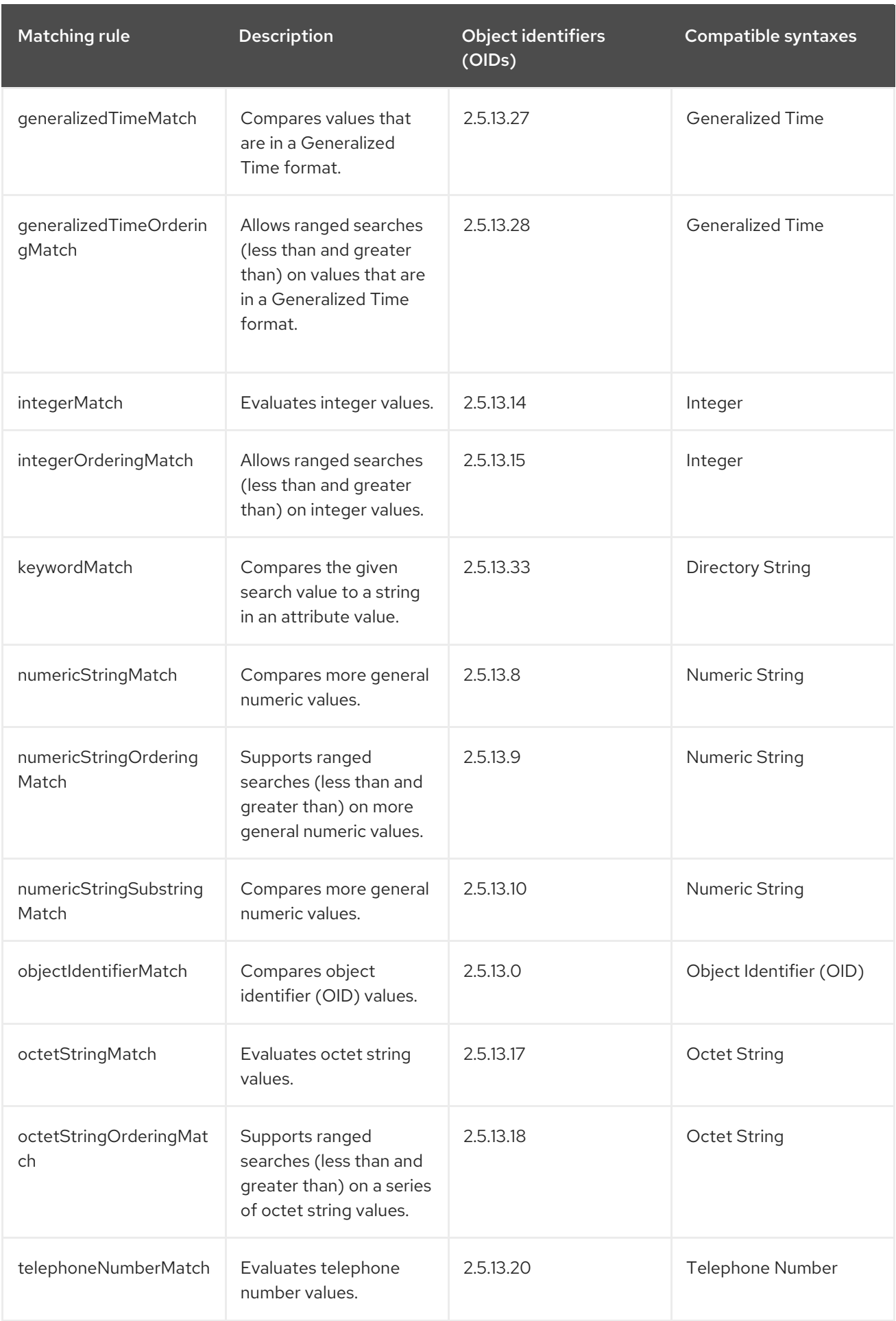

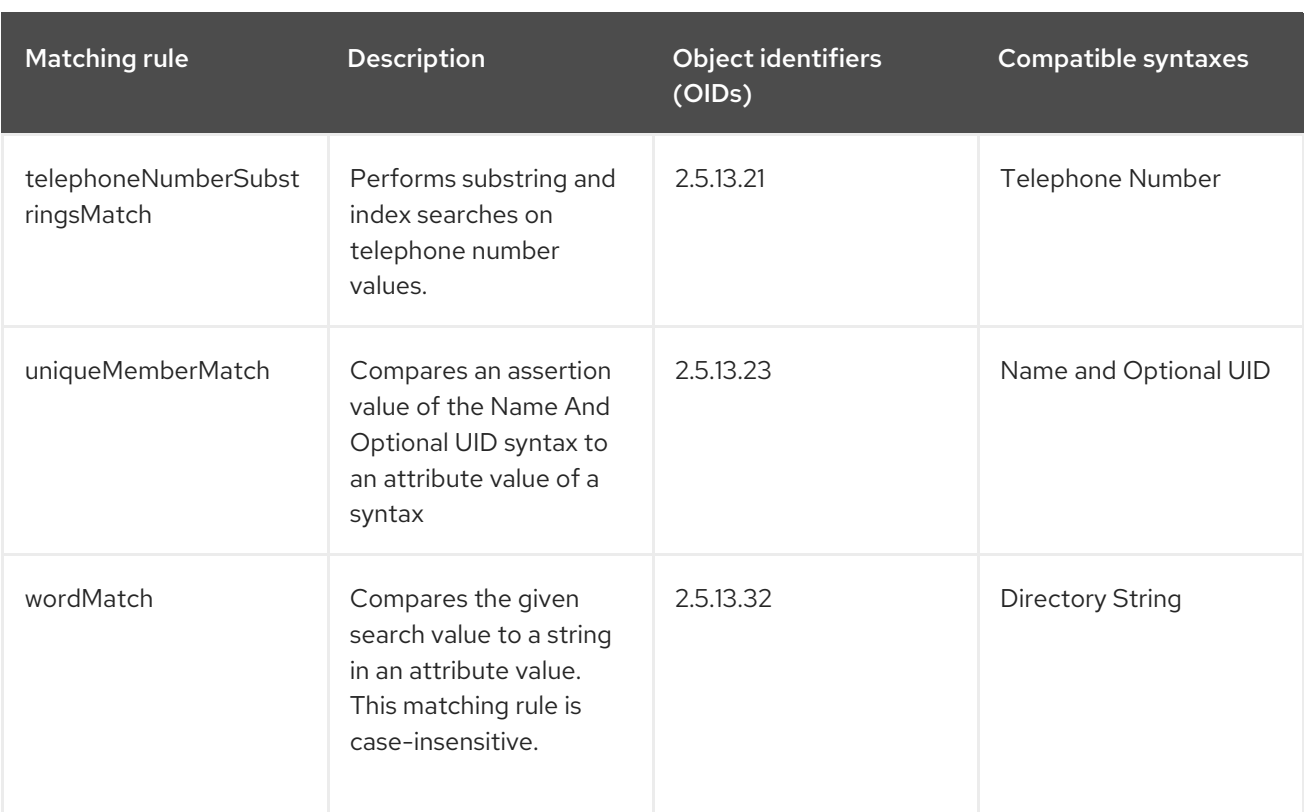

- [Language](#page-23-0) ordering matching rules
- [Language](#page-26-0) substring matching rules
- LDAP search [\(ldapsearch\)](#page-32-0) examples

### <span id="page-22-0"></span>3.4.3. Language ordering matching rules

For international searches, you can use the following language ordering matching rules:

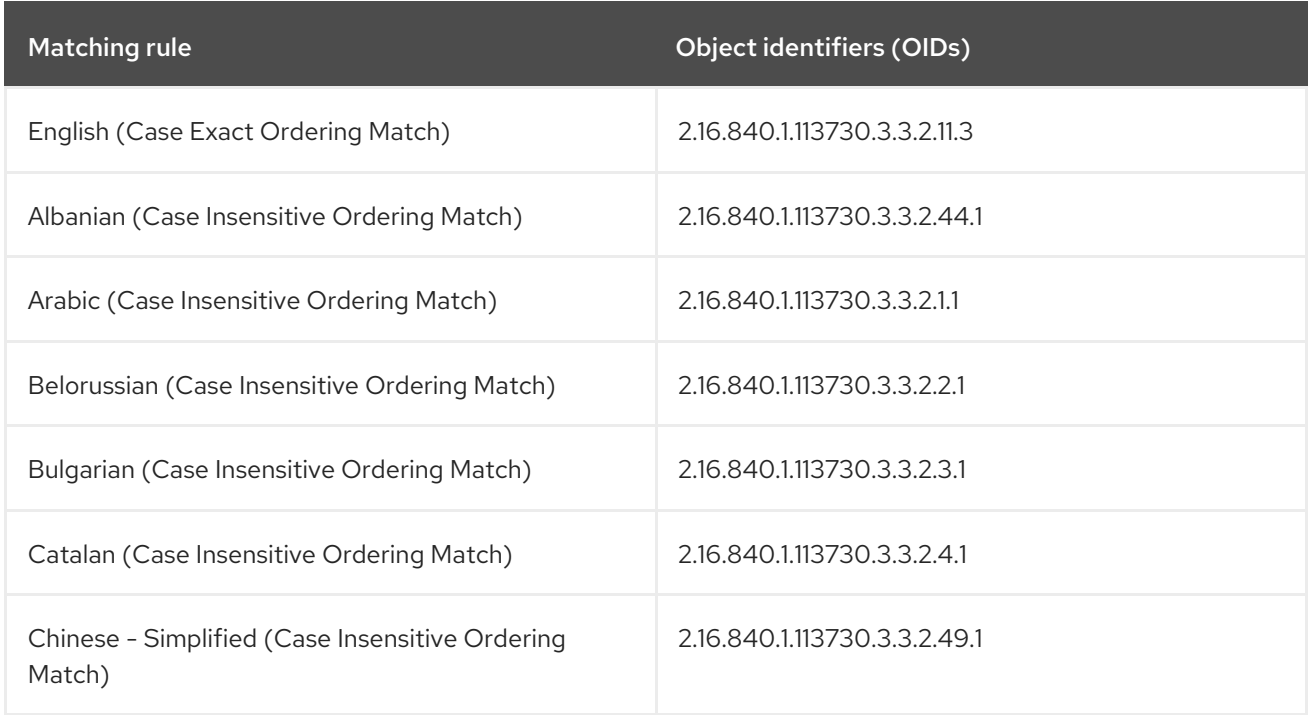

<span id="page-23-0"></span>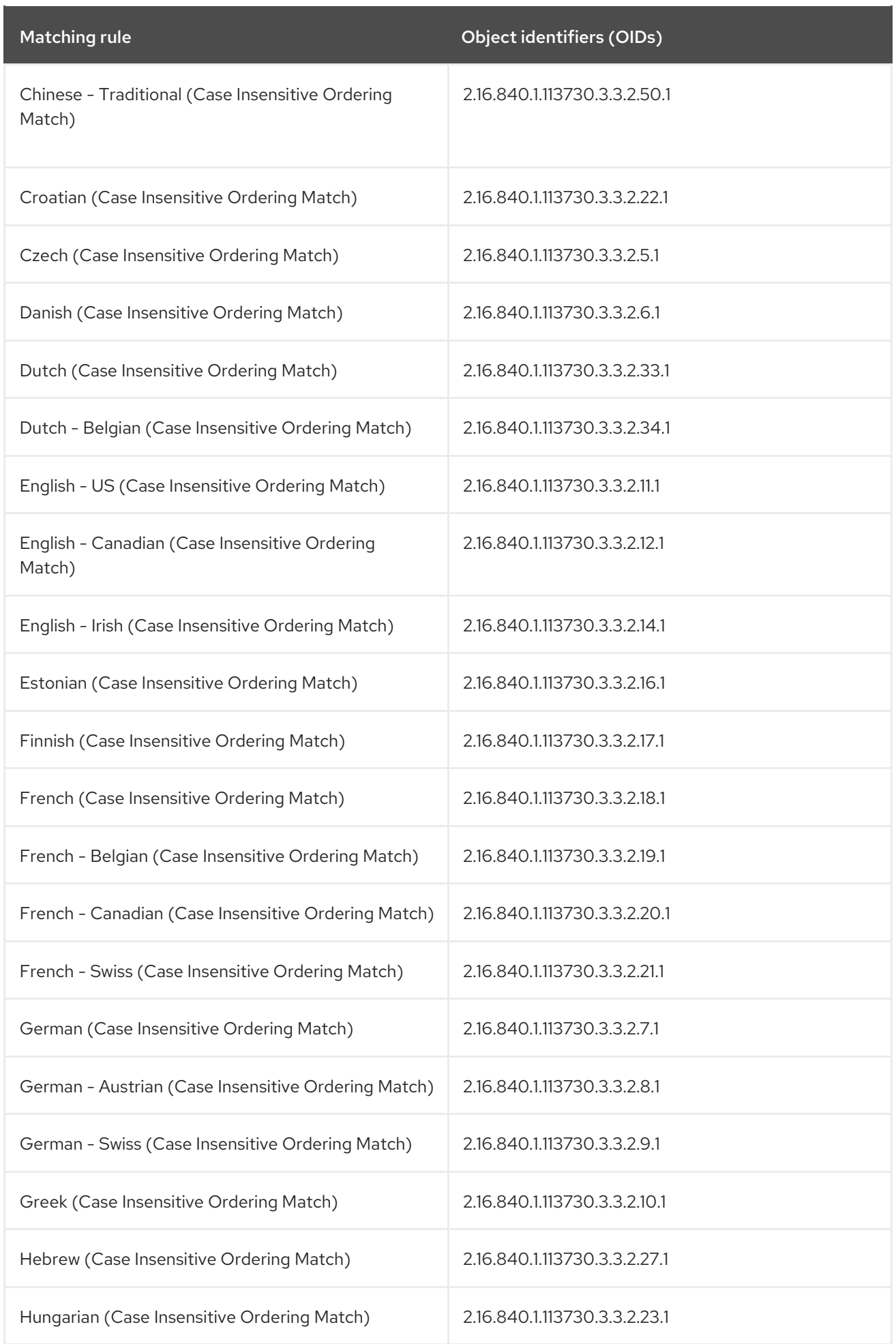

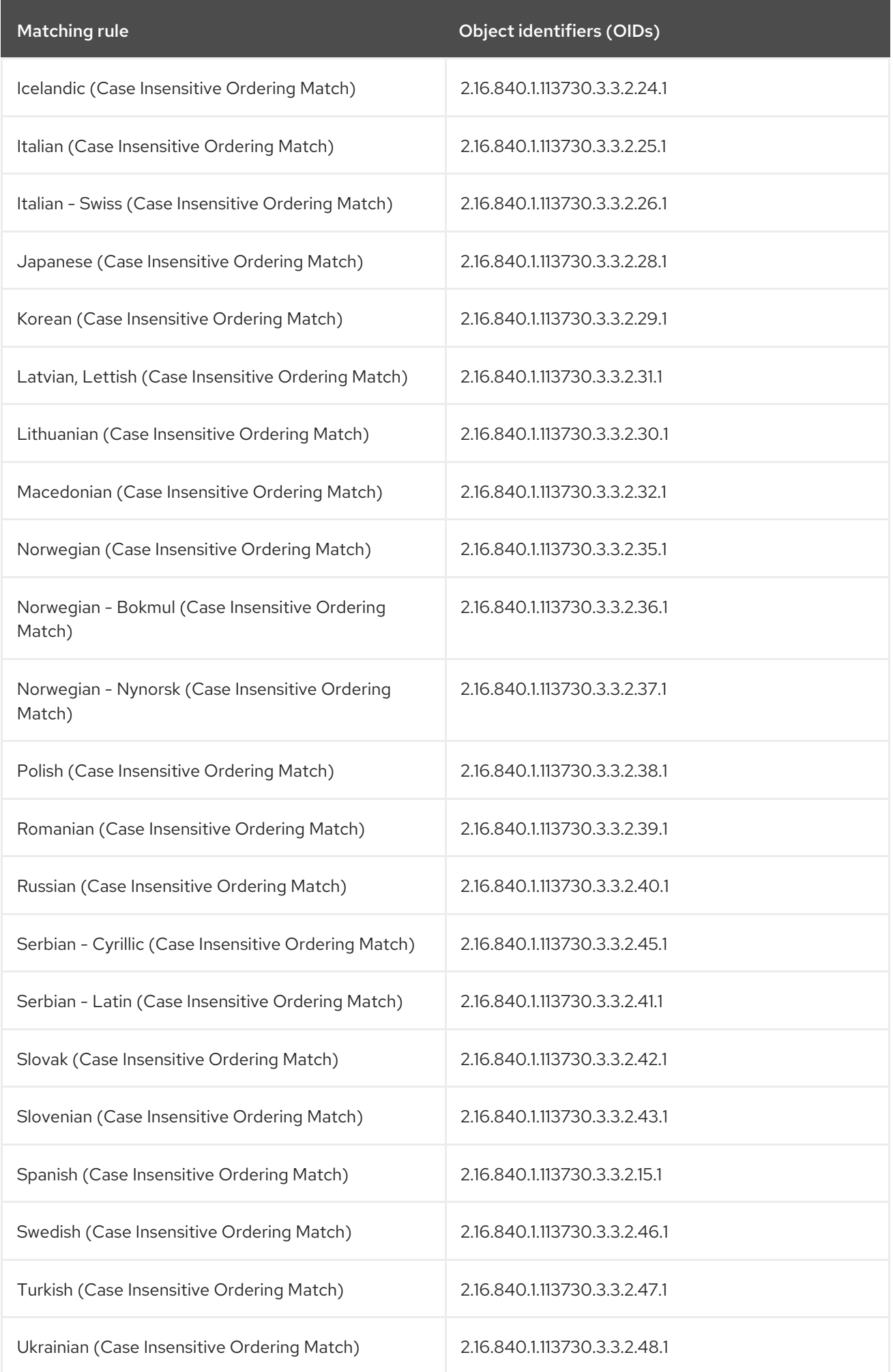

- Searching an [internationalized](https://access.redhat.com/documentation/en-us/red_hat_directory_server/11/html/administration_guide/searching_an_internationalized_directory) directory.
- **•** [International](https://access.redhat.com/documentation/en-us/red_hat_directory_server/11/html/administration_guide/searching_an_internationalized_directory#Searching_an_Internationalized_Directory-International_Search_Examples) Search Examples

### <span id="page-25-0"></span>3.4.4. Language substring matching rules

For international searches, you can use the following language substring matching rules:

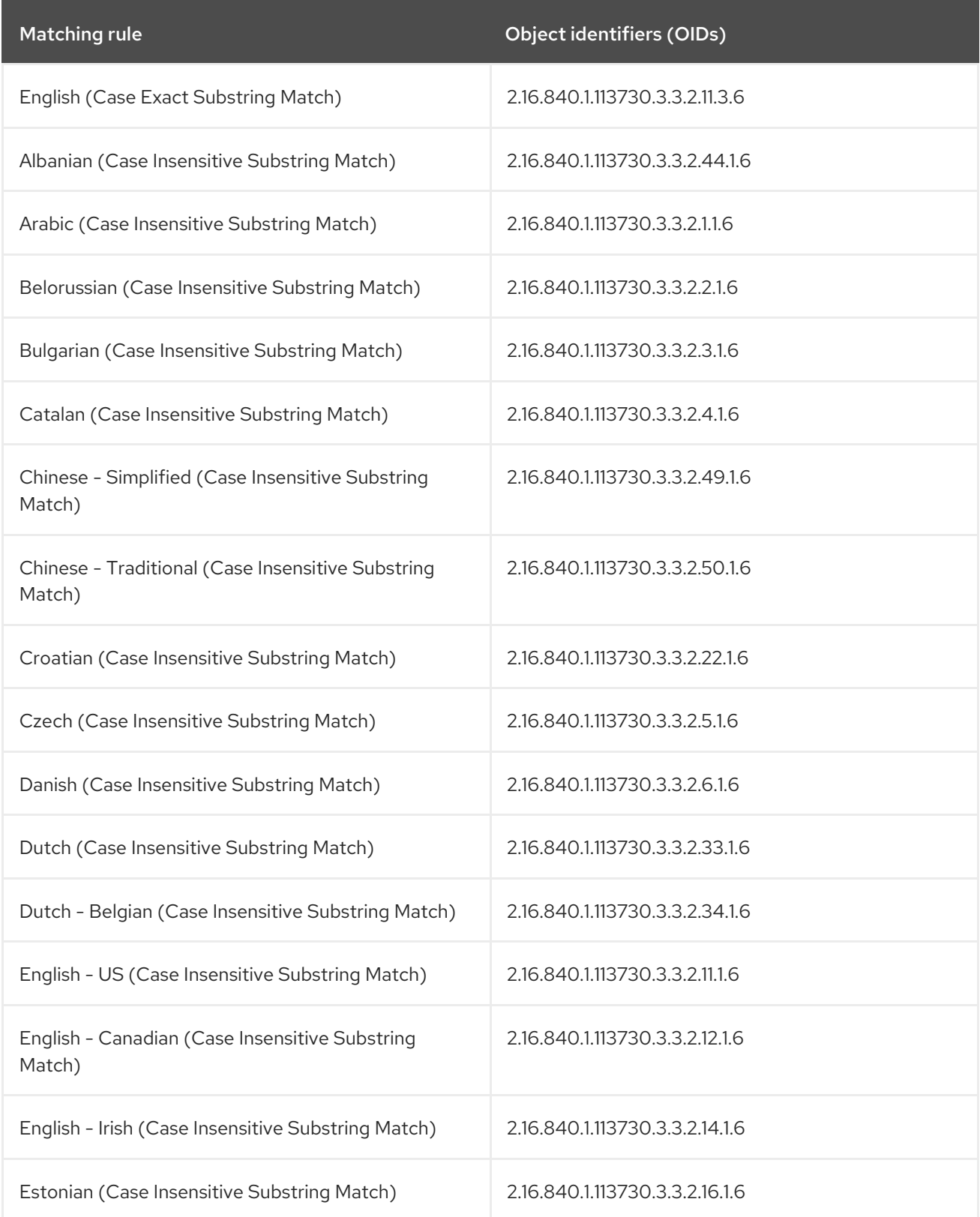

<span id="page-26-0"></span>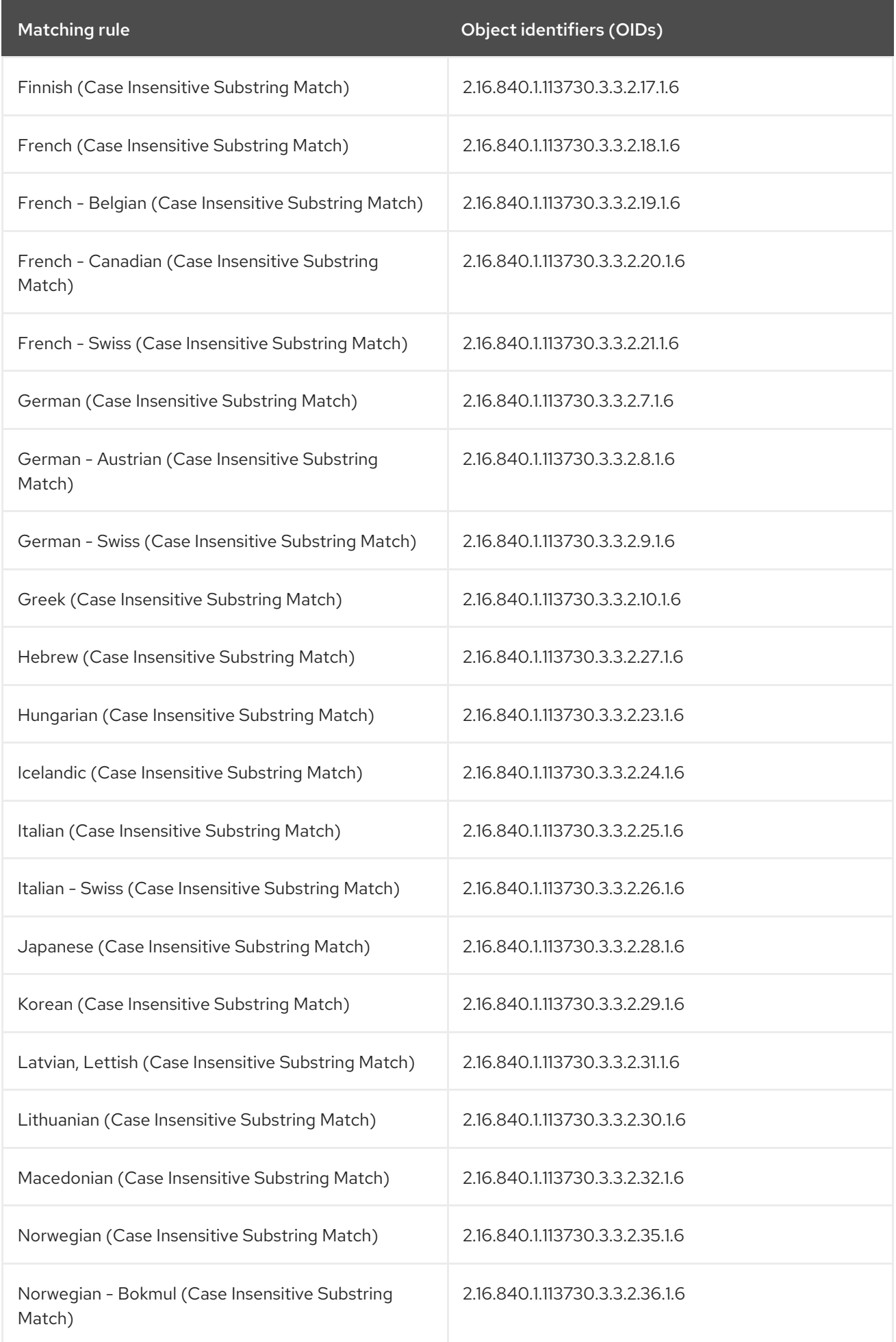

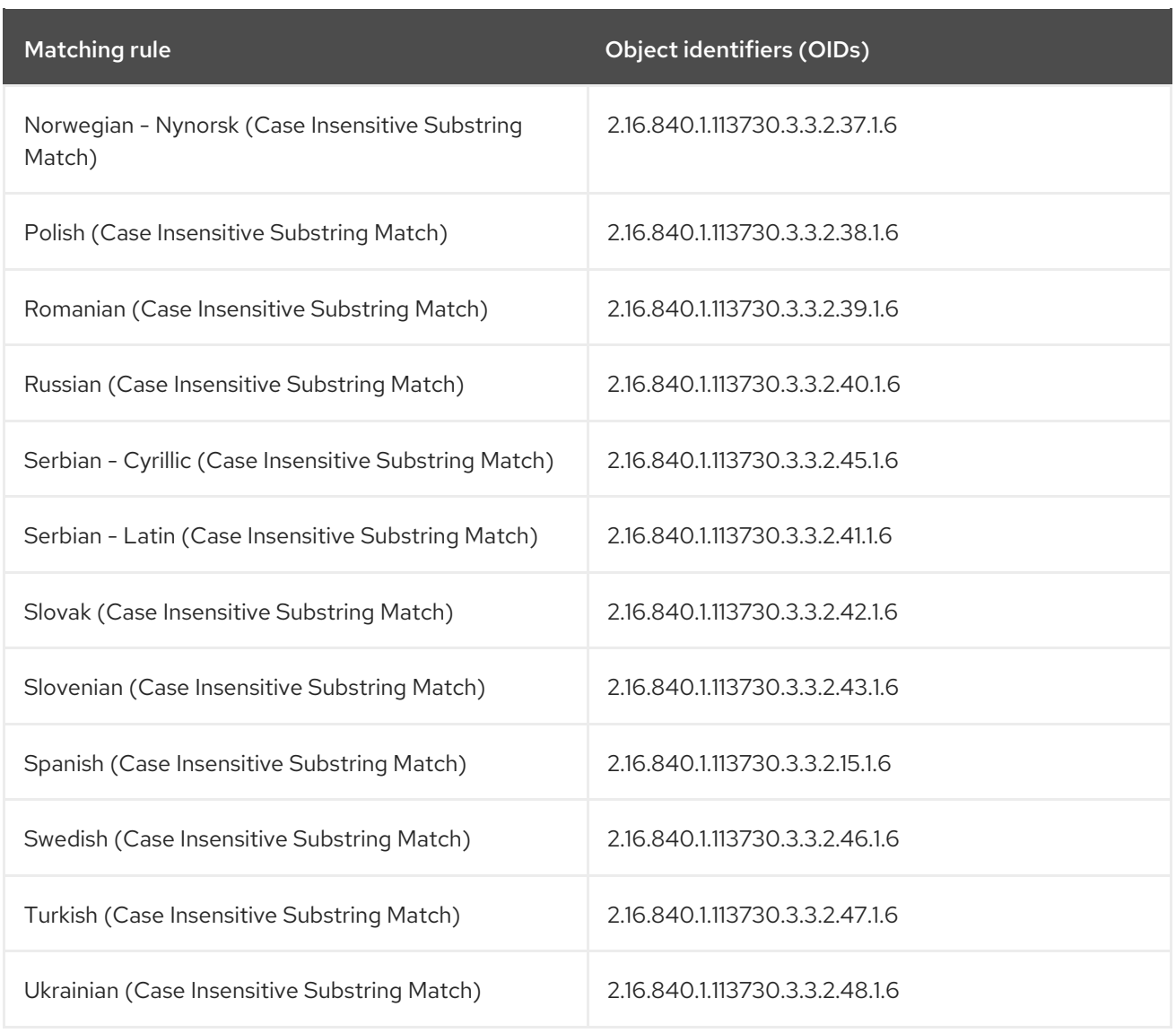

- **•** Searching an [internationalized](https://access.redhat.com/documentation/en-us/red_hat_directory_server/11/html/administration_guide/searching_an_internationalized_directory) directory
- **•** [International](https://access.redhat.com/documentation/en-us/red_hat_directory_server/11/html/administration_guide/searching_an_internationalized_directory#Searching_an_Internationalized_Directory-International_Search_Examples) Search Examples

### <span id="page-27-0"></span>3.4.5. Using **inchainMatch** matching rule to find membership of an LDAP entry in nested groups

The **inchainMatch** matching rule is an extensible match for a search filter that finds membership of an LDAP entry in nested groups. Directory Server supports both object identifier (OID) **1.2.840.113556.1.4.1941** and the human-readable name **inchainMatch**.

The use of the matching rule is limited to attributes with Distinguished Name (DN) syntax. You can perform the following searches by using the **inchainMatch** matching rule:

- The search filter **(member:1.2.840.113556.1.4.1941:=uid=jdoe,ou=people,dc=example,dc=com)** finds all direct or indirect groups of which the user **jdoe** is a member.
- The search filter **(manager:1.2.840.113556.1.4.1941:=uid=jsmith,ou=people,dc=example,dc=com)** finds all direct or indirect users whose manager is the **jsmith**.
- <span id="page-28-1"></span>• The search filter **(parentOrganization:1.2.840.113556.1.4.1941:=ou=ExampleCom,ou=europe,dc=example,d c=com)** finds all direct or indirect organizations that **ExampleCom** belongs to.
- The search filter **(memberof:1.2.840.113556.1.4.1941:=cn=Marketing,ou=groups,dc=example,dc=com)** finds all direct or indirect members of the **Marketing** group.

Note that for performance reasons you must index **member**, **manager**, **parentOrganization**, **memberof** attributes that **inchainMatch** uses.

Directory Server enables the **inchainMatch** matching rule by default via the **In Chain** plug-in. However, **inchainMatch** is expensive to compute, and only the Directory Manager has permissions to use **inchainMatch** by default. To grant permissions to other users, modify the access control instruction (ACI) in the **[oid=1.2.840.113556.1.4.1941,cn=features,cn=config](#page-28-0)** entry. For more details, see Enabling the **inchainMatch** matching rule for a user entry .

#### <span id="page-28-0"></span>3.4.5.1. Enabling the **inchainMatch** matching rule for a user entry

Only the Directory Manager has permissions to use the **inchainMatch** matching rule by default because **inchainMatch** is expensive to process. To grant permissions to another user, modify the access control instruction (ACI) in the **oid=1.2.840.113556.1.4.1941,cn=features,cn=config** entry. The following procedure grants **read** and **search** permission to the **admin** user.

#### **Prerequisites**

- The **uid=admin,ou=people,dc=example,dc=com** user entry exists.
- The **uid=jdoe,ou=people,dc=example,dc=com** user entry exists and belong to the **cn=Marketing\_Germany,ou=groups,dc=example,dc=com** group.
- **•** The **cn=Marketing Germany,ou=groups,dc=example,dc=com** group is the nested group of the **cn=Marketing\_EU,ou=groups,dc=example,dc=com** group.

#### Procedure

Grand **read** and **search** permissions to **uid=admin,ou=people,dc=example,dc=com** by replacing the default ACI in the **oid=1.2.840.113556.1.4.1941,cn=features,cn=config** entry:

# **ldapmodify -D "cn=Directory Manager" -W -H ldap://***server.example.com* **-x**

**dn: oid=1.2.840.113556.1.4.1941,cn=features,cn=config changetype: modify replace: aci aci: (targetattr != "aci")(version 3.0; acl "InChain Matching Rule"; allow( read, search ) userdn = "ldap:///uid=admin,ou=people,dc=example,dc=com";)**

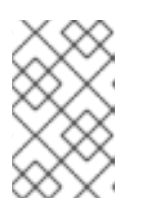

#### **NOTE**

To grand permission to several users, add these users to a group and set the **groupdn** as keyword in the bind rule of the ACI. For more details, see Defining [group-based](https://docs.redhat.com/en/documentation/red_hat_directory_server/12/html/managing_access_control/assembly_managing-access-control-instructions_managing-access-control#con_defining-group-based-access_assembly_defining-aci-bind-rules) access.

Verification

Search for the groups that the user **uid=jdoe,ou=people,dc=example,dc=com** belongs to under the **admin** user:

\$ **ldapsearch -D "uid=admin,ou=people,dc=example,dc=com"** *ldap://server.example.com* **-W -xLL -b "dc=example,dc=com" " (member:1.2.840.113556.1.4.1941:=uid=jdoe,ou=people,dc=example,dc=com)" dn**

dn: cn=Marketing\_EU,ou=groups,dc=example,dc=com dn: cn=Marketing\_Germany,ou=groups,dc=example,dc=com

#### <span id="page-29-0"></span>3.4.5.2. Disabling the inchainMatch matching rule

To implement the **inchainMatch** matching rule, Directory Server uses the **In Chain** plug-in that is enabled by default. If you want to disable **inchainMatch**, disable the **In Chain** plug-in by using the **dsconf** utility.

#### Procedure

1. Check if the **In Chain** plug-in is enabled:

# **dsconf -D "***cn=Directory Manager***" ldap://***server.example.com* **plugin show 'In Chain'** dn: cn=In Chain,cn=plugins,cn=config cn: In Chain nsslapd-pluginDescription: inchain matching rule plugin nsslapd-pluginEnabled: **on** ...

2. Disable the **In Chain** plug-in:

# **dsconf -D "***cn=Directory Manager***" ldap://***server.example.com* **plugin set --enabled off 'In Chain'**

Successfully changed the cn=In Chain,cn=plugins,cn=config

The command disables the **inchainMatch** matching rule for all users.

#### Verification

Check if Directory Server disabled the **In Chain** plug-in:

# **dsconf -D "cn=Directory Manager" ldap://server.example.com plugin show 'In Chain'** dn: cn=In Chain,cn=plugins,cn=config cn: In Chain nsslapd-pluginDescription: inchain matching rule plugin nsslapd-pluginEnabled: **off** ...

# CHAPTER 4. LDAP SEARCH (**LDAPSEARCH**) EXAMPLES

<span id="page-30-0"></span>The following examples provide the most common `ldapsearch`es used for searching though the directory.

#### Prerequisites

- You perform the search for all entries in the directory.
- You configured the directory to support anonymous access for search and read operations. Therefore, you do not need to use **-W** and **-D** options in the command to supply any bind information. For more information on anonymous access, see Granting [anonymous](https://access.redhat.com/documentation/en-us/red_hat_directory_server/12/html-single/managing_access_control/index#granting-anonymous-access) access.
- The server uses the default port number 389. You do not need to specify it in the search request.
- The server has the **server.example.com** hostname.
- You enabled TLS for the server on the port **636**, the default LDAPS port number.
- Directory Server store all data under the **dc=example,dc=com** suffix.

#### Returning all entries

The following LDAP search returns all entries in the directory:

#### # **ldapsearch -H ldap://server.example.com -b "dc=example,dc=com" -s sub -x " (objectclass=\*)"**

Use the **(objectclass=\*)** search filter to return every entry in the directory. Each entry must have an object class, and the **objectclass** attribute is always indexed.

#### Specifying search filters on the command line

You can specify a search filter directly on the command by enclosing the filter in quotation marks ("*filter*"). If you supply the filter in the command, do not specify the **-f** option. For example, to specify the **"cn=babs jensen"**, enter:

#### # **ldapsearch -H ldap://server.example.com -b "dc=example,dc=com" -s sub -x "cn=babs jensen"**

#### Searching the Root DSE entry

The root DSE is a special entry that contains information about the directory server instance, including all of the suffixes that the local Directory Server supports. Search for this entry by supplying a search base of **""**, a search scope **base**, and the filter **"objectclass=\*"**, for example:

#### # **ldapsearch -H ldap://server.example.com -x -b "" -s base "objectclass=\*"**

#### Searching the schema entry

The **cn=schema** entry is a special entry that contains information about the directory schema, such as object classes and attribute types.

To list the content of the **cn=schema** entry, enter either of the following commands:

# **ldapsearch -x -o ldif-wrap=no -b "cn=schema" \ '(objectClass=subSchema)' -s sub objectClasses attributeTypes matchingRules \ matchingRuleUse dITStructureRules nameForms ITContentRules ldapSyntaxes**

or

#### # **ldapsearch -x -o ldif-wrap=no -b "cn=schema" \ '(objectClass=subSchema)' -s sub "+"**

#### Using **LDAP\_BASEDN** variable

To simplify the search, you can set the search base by using the **LDAP\_BASEDN** environment variable. You can set **LDAP\_BASEDN** instead of using the **ldapsearch** command with the **-b** option. For more information about setting environment variables, see the documentation for the operating system.

Set LDAP BASEDN to the directory suffix value. Because the directory suffix is equal to the root entry in the directory, all searches begin from the directory root entry.

For example, to set the **LDAP\_BASEDN** variable to **dc=example,dc=com** and search for **cn=babs jensen** in the directory, enter:

#### # **export LDAP\_BASEDN="dc=example,dc=com"**

#### # **ldapsearch -H ldap://server.example.com -x "cn=babs jensen"**

The command uses the default scope **sub** because the **-s** option was not supplied to specify the scope.

#### Displaying subsets of attributes

The **ldapsearch** command returns all search results in the LDIF format. By default, **ldapsearch** returns the entry distinguished name (DN) and all of the attributes that the user is allowed to read. You can set the directory access control to allow users to read only a subset of the attributes on any given directory entry.

Directory Server does not return operational attributes by default. To return operational attributes as a result of a search operation, explicitly specify these attributes in the search command or use the **+** argument to return all operational attributes. For more [information,](#page-31-0) see Searching for operational attributes.

You can limit the returned attributes to a few specific attributes by specifying the required attributes on the command line after the search filter.

For example, to show the **cn** and **sn** attributes for every entry in the directory, enter:

#### # **ldapsearch -H ldap://server.example.com -b "dc=example,dc=com" -s sub -x " (objectclass=\*)"** *sn cn*

#### <span id="page-31-0"></span>Searching for operational attributes

Operational attributes are special attributes that Directory Server sets itself. Directory Server uses operational attributes to perform maintenance tasks, such as processing access control instructions. These attributes show specific information about the entry, such as the time this entry was initially created and the name of the user who created it.

You can use operational attributes on every entry in the directory, even if the attribute is specifically defined for the object class of the entry.

<span id="page-32-0"></span>Regular **ldapsearch** commands do not return operational attributes. According to [RFC3673,](https://datatracker.ietf.org/doc/html/rfc3673) use **+** to return all operational attributes in a search request:

# **ldapsearch -H ldap://server.example.com -b "dc=example,dc=com" -s sub -x " (objectclass=\*)" '+'**

To return only certain defined operational attributes, explicitly specify them in the **ldapsearch** request:

# **ldapsearch -H ldap://server.example.com -b "dc=example,dc=com" -s sub -x " (objectclass=\*)"** *creatorsName createTimestamp modifiersName modifyTimestamp*

For the complete list of operational attributes, see [Operational](https://access.redhat.com/documentation/en-us/red_hat_directory_server/12/html/configuration_and_schema_reference/assembly_operational-attributres-and-object-classes_config-schema-reference-title) Attributes and Object Classes .

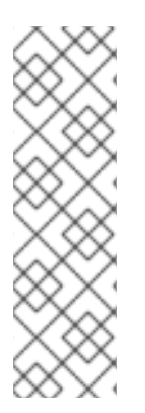

#### **NOTE**

To return all of the regular entry attributes along with the specified operational attributes, use the special search attribute, **"\*"**, in addition to the operational attributes that you list.

# **ldapsearch -H ldap://server.example.com -b "dc=example,dc=com" -s sub -x " (objectclass=\*)" "\*" aci**

Note that you must enclose the asterisk (\*) in quotation marks to prevent the shell from interpreting it.

#### Specifying search filters by using a file

You can specify search filters in a file instead of entering them on the command line.

Specify each search filter on a separate line in the file. The **ldapsearch** command runs each search in the order in which it appears in the file.

For example, the file contains the following filters:

sn=example givenname=user

The **ldapsearch** command first finds all the entries with the **surname** set to **example**, then all the entries with the **givenname** set to **user**. If the search request finds an entry that matches both search criteria, then the entry is returned twice.

In the following search, the filters are specified in a file named **searchdb**:

#### # **ldapsearch -H ldap://server.example.com -x -f** *searchdb*

You can limit the set of returned attributes by specifying the attribute names at the end of the search line. For example, the following **ldapsearch** command performs both searches but returns only the DN and the **givenname** and **sn** attributes of each entry:

#### # **ldapsearch -H ldap://server.example.com -x -f searchdb** *sn givenname*

Specifying DNs that contain commas in search filters

When a DN within a search filter contains a comma as part of its value, the search command must escape the comma with a backslash (\). For example, to find everyone in the **example.com Bolivia, S.A.** subtree, enter:

#### # **ldapsearch -H ldap://server.example.com -x -s base -b "l=Bolivia\, S.A.,dc=example,dc=com" "objectclass=\*"**

#### Using the **nsRole** virtual attribute in the filter

In the following example, the **ldapsearch** command searches for DNs of all user entries that contain the **nsrole** attribute set to the **managed\_role** value:

# **ldapsearch -H ldap://server.example.com -x -b "dc=example,dc=com" " (nsrole=cn=managed\_role,dc=example,dc=com)" dn**

#### Using a client certificate to bind to Directory Server

For more information about [certificate-based](https://access.redhat.com/documentation/en-us/red_hat_directory_server/12/html/securing_red_hat_directory_server/assembly_configuring-certificate-based-authentication_securing-rhds) authentication, see Configuring certificate-based authentication.

#### Searching with language matching rules

To explicitly submit a matching rule in a search filter, insert the matching rule after the attribute:

#### attr:matchingRule:=value

Matching rules are frequently used for searching internationalized directories. The following command searches for the department numbers after **N4709** in the Swedish ( **2.16.840.1.113730.3.3.2.46.1**) matching rule.

departmentNumber:2.16.840.1.113730.3.3.2.46.1:=>= N4709

For more examples of performing [internationalized](https://access.redhat.com/documentation/en-us/red_hat_directory_server/11/html-single/administration_guide/index#Searching_an_Internationalized_Directory) searches, see Searching an Internationalized Directory.

#### Finding groups a user belongs to

To find all direct or indirect groups of which the user **uid=jdoe,ou=people,dc=example,dc=com** is a member, enter:

# **ldapsearch -D "cn=Directory Manager" -W -H ldap://***server.example.com* **-xLL -b "dc=example,dc=com" " (member:1.2.840.113556.1.4.1941:=uid=jdoe,ou=people,dc=example,dc=com)" dn**

The search with **inchainMatch** matching rule does not support anonymous access. For more details about using the **[inchainMatch](#page-28-1)** matching rule, see Using **inchainMatch** matching rule to find the ancestry of an LDAP entry.

#### Finding members of a group

To find all direct or indirect members of the **marketing** group, enter:

```
# ldapsearch -D "cn=Directory Manager" -W -H ldap://server.example.com -xLL -b
"dc=example,dc=com" "
(memberof:1.2.840.113556.1.4.1941:=cn=marketing,ou=groups,dc=example,dc=com)" dn
```
The search with **inchainMatch** matching rule does not support anonymous access. For more details about using the **[inchainMatch](#page-28-1)** matching rule, see Using **inchainMatch** matching rule to find the ancestry of an LDAP entry.

#### Searching for attributes with bit field values

Bitwise searches use the bitwise **AND** or bitwise **OR** matching rules to perform bitwise search operations on attributes with values that are bit fields.

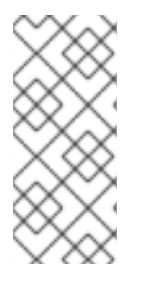

#### **NOTE**

Attributes with values for bit fields are not common in LDAP. Default Directory Server schemas do not use bit fields as attribute syntax. However, several LDAP syntaxes support integer-style values. You can define custom attributes to use bit field values. Applications can use custom attributes to perform bitwise operations against bit field values.

The bitwise **AND** matching rule (**1.2.840.113556.1.4.803**) checks if the bit given in the assertion value is set in the bit field attribute value. It is similar to an equality search. The following example sets **userAccountControl** value to the bit that represents **2**:

"(UserAccountControl:1.2.840.113556.1.4.803:=2)"

The following example show that the **userAccountControl** value must have all of the bits that are set in the value **6** (bits **2** and **4**):

"(UserAccountControl:1.2.840.113556.1.4.803:=6)"

The bitwise **OR** matching rule (**1.2.840.113556.1.4.804**) checks if any of the bits in the assertion string are represented in the attribute value. It is similar to a substring search. In this example, the **UserAccountControl** value must have any of the bits that are set in the bit field of **6**, meaning that the attribute value can be **2**, **4**, or **6**:

"(UserAccountControl:1.2.840.113556.1.4.804:=6)"

You can use bitwise searches with the Windows-Linux integration, such as using Samba file servers.

#### Additional resources

- The **[ldapsearch](#page-7-1)** command format
- Commonly used **[ldapsearch](#page-9-0)** options

# <span id="page-35-0"></span>CHAPTER 5. IMPROVING SEARCH PERFORMANCE THROUGH RESOURCE LIMITS

Searching through every entry in a database can have a negative impact on a server performance for larger directories. In large databases, effective indexing might not sufficiently reduce the search scope to improve the performance.

You can set limits on user and client accounts to reduce the total number of entries or the total amount of time spent in an individual search. This makes searches more responsive and improves overall server performance.

# <span id="page-35-1"></span>5.1. SEARCH OPERATION LIMITS FOR LARGE DIRECTORIES

You can control server limits for search operations by using special operational attribute values on the client application binding to the directory. You can set the following search operation limits:

- The **Look through** limit specifies how many entries you can examine for a search operation.
- The **Size** limit specifies maximum number of entries the server returns to a client application in response to the search operation.
- The **Time** limit specifies maximum time the server can spend processing a search operation.
- The **Idle timeout** limit specifies the time when connection to the server can be idle before the connection is dropped.
- The **Range timeout** limit specifies a separate **look-through** limit specifically for searches by using a range.

In the global server configuration, the resource limits set for the client application take precedence over the default resource limits set.

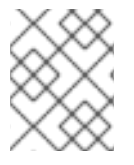

#### **NOTE**

The Directory Manager receives unlimited resources by default, with the exception of range searches.

### <span id="page-35-2"></span>5.2. SEARCH PERFORMANCE IMPROVEMENT WITH INDEX SCAN LIMITS

For large indexes, it is efficient to treat any search which matches the index as an unindexed search. The search operation has to look in the entire directory to process results rather than searching through an index that is nearly the size of a directory in addition to the directory itself.

#### Additional resources

● [Setting](https://access.redhat.com/documentation/en-us/red_hat_directory_server/12/html/tuning_the_performance_of_red_hat_directory_server/assembly_setting-an-index-scan-limit-to-improve-the-performance-when-loading-long-lists-of-ids_assembly_improving-the-performance-of-views) an index scan limit

## <span id="page-35-3"></span>5.3. FINE GRAINED ID LIST SIZE

In large databases, some queries can consume a large number of CPU and RAM resources. To improve the performance, you can set a default ID scan limit that applies to all indexes in the database by using the **nsslapd-idlistscanlimit** attribute. However, it is useful to either define a limit for certain indexes or

use the list with no IDs defined. You can set individual settings for ID list scan limits for different types of search filters by using the **nsIndexIDListScanLimit** attribute.

#### Additional resources

Setting an index scan limit to improve [performance](https://access.redhat.com/documentation/en-us/red_hat_directory_server/12/html/tuning_the_performance_of_red_hat_directory_server/assembly_setting-an-index-scan-limit-to-improve-the-performance-when-loading-long-lists-of-ids_assembly_improving-the-performance-of-views#proc_setting-an-index-scan-limit-to-a-database-using-the-command-line_assembly_setting-an-index-scan-limit-to-improve-the-performance-when-loading-long-lists-of-ids) when loading long list of ids

# <span id="page-36-0"></span>5.4. SETTING USER AND GLOBAL RESOURCE LIMITS BY USING THE COMMAND LINE

You can set **user-level** resource limits, **global resource** limits, and limits for specific types of searches, such as **simple paged** and **range searches**, by using the command line. You can set user-level attributes on the individual entries and global configuration attributes are set in the appropriate server configuration area.

You can set the following mentioned operational attributes for each entry by using the **ldapmodify** command:

#### **look-through**

You can specify the number of entries to examine for a search operation by using the **lookthrough** limit attribute. Setting the attribute's value to **-1** indicates that there is no limit.

- 1. User-level attribute: **nsLookThroughLimit**
- 2. Global configuration:
	- a. Attribute: **nsslapd-lookthroughlimit**
	- b. Entry: **cn=config,cn=ldbm database,cn=plugins,cn=config**

# **dsconf instance backend config set --lookthroughlimit value**

#### **paged look-through**

You can specify the number of entries to examine for simple paged search operations by using the **paged look-through** limit attribute. Setting the attribute's value to **-1** indicates that there is no limit.

- 1. User-level attribute: **nsPagedLookThroughLimit**
- 2. Global configuration:
	- a. Attribute: **nsslapd-pagedlookthroughlimit**
	- b. Entry: **cn=config,cn=ldbm database,cn=plugins,cn=config**

#### # **dsconf instance backend config set --pagedlookthroughlimit value**

#### **size**

You can specify the maximum number of entries the server returns to a client application in response to a search operation by using the **size** limit attribute. Setting the attribute's value to **- 1** indicates that there is no limit.

- 1. User-level attribute: **nsSizeLimit**
- 2. Global configuration:
- a. Attribute: **nsslapd-sizelimit**
- b. Entry: **cn=config**

#### # **dsconf instance config replace nsslapd-sizelimit value**

You can add the **nsSizeLimit** attribute to the user's entry and for example give it a search return size limit of **500** entries:

# **ldapmodify -D "cn=Directory Manager" -W -p 389 -h server.example.com -x** ... dn: uid=user\_name,ou=People,dc=example,dc=com changetype: modify add: nsSizeLimit nsSizeLimit: 500 ...

#### **paged size**

You can specify the maximum number of entries the server returns to a client application for simple paged search operations by using the **paged size** limit attribute. Setting the attribute's value to **-1** indicates that there is no limit.

- 1. User-level attribute: **nsPagedSizeLimit**
- 2. Global configuration:
	- a. Attribute: **nsslapd-pagedsizelimit**
	- b. Entry: **cn=config**

# **dsconf instance config replace nsslapd-pagedsizelimit value**

#### **time**

You can specify the maximum time the server can spend processing a search operation by using the **time** limit attribute. Setting the attribute's value to **-1** indicates that there is no time limit.

- 1. User-level attribute: **nsTimeLimit**
- 2. Global configuration:
	- a. Attribute: **nsslapd-timelimit**
	- b. Entry: **cn=config**

#### # **dsconf instance config replace nsslapd-timelimit value**

#### **idle timeout**

You can specify the time in seconds for which a connection to the server can be idle before the connection is dropped by using the **idle timeout** attribute. Setting the attribute's value to **-1** indicates that there is no limit.

- 1. User-level attribute: **nsidletimeout**
- 2. Global configuration:
- a. Attribute: **nsslapd-idletimeout**
- b. Entry: **cn=config**

#### # **dsconf instance config replace nsslapd-idletimeout value**

#### **ID list scan**

You can specify the maximum number of entry IDs loaded from an index file for search results. If the ID list size is greater than the maximum number of IDs, the search will not use the index list, but will treat the search as an unindexed search and look through the entire database.

- 1. User-level attribute: **nsIDListScanLimit**
- 2. Global configuration:
	- a. Attribute: **nsslapd-idlistscanlimit**
	- b. Entry: **cn=config,cn=ldbm database,cn=plugins,cn=config**

# **dsconf instance backend config set --idlistscanlimit value**

#### **paged ID list scan**

You can specify the maximum number of entry IDs loaded from an index file for search results particularly for paged search operations by using the **paged ID list scan** limit.

- 1. User-level attribute: **nsPagedIDListScanLimit**
- 2. Global configuration:
	- a. Attribute: **nsslapd-pagedidlistscanlimit**
	- b. Entry: **cn=config,cn=ldbm database,cn=plugins,cn=config**

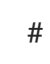

#### # **dsconf instance backend config set --pagedidlistscanlimit value**

#### **range look-through**

You can specify the numbers of entries to examine for a range search operation by using the **range look-through** limit. Setting the attribute's value to **-1** indicates that there is no limit.

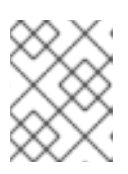

#### **NOTE**

A range search is a search by using the **greater-than**, **equal-to-or-greater-than**, **less-than**, or **equal-to-less-than** operators.

- 1. User-level attribute: **not available**
- 2. Global configuration:
	- a. Attribute: **nsslapd-rangelookthroughlimit**
	- b. Entry: **cn=config,cn=ldbm database,cn=plugins,cn=config**

# **dsconf instance backend config set ----rangelookthroughlimit value**

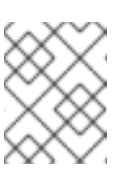

### **NOTE**

You can set an access control list to prevent users from changing the setting.

#### Additional resources

**•** [Managing](https://access.redhat.com/documentation/en-us/red_hat_directory_server/12/html/managing_access_control/index) access control

# <span id="page-39-0"></span>5.5. SETTING RESOURCE LIMITS ON ANONYMOUS BINDS

You can configure resource limits for anonymous binds by creating a template user entry that has resource limits, and then applying this template to anonymous binds, because resource limits are set on a user entry and anonymous bind does not have a user entry associated with it.

#### **Prerequisites**

A template entry has been created.

#### Procedure

1. Set resource limits you want to apply to anonymous binds:

# **ldapadd -D "cn=Directory Manager" -W -p 389 -h server.example.com -x** ... dn: cn=anonymous\_template,ou=people,dc=example,dc=com objectclass: nsContainer objectclass: top cn: anonymous\_template nsSizeLimit: 250 nsLookThroughLimit: 1000 nsTimeLimit: 60 ...

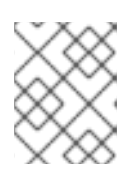

#### **NOTE**

For performance reasons, the template must be in the normal back end, not in the **cn=config** suffix that does not use an entry cache.

2. Add the **nsslapd-anonlimitsdn** parameter to the server configuration, pointing to the **DN** of the template entry on all suppliers in a replication topology:

# **dsconf -D "cn=Directory Manager" ldap://server.example.com config replace nsslapd-anonlimitsdn="cn=anonymous\_template,ou=people,dc=example,dc=com"**

## <span id="page-39-1"></span>5.6. PERFORMANCE IMPROVEMENT FOR RANGE SEARCHES

A range search (all IDs search) uses operators to set a bracket to search and return an entire subset of the entries within a directory. The range search can evaluate every entry in the directory to check if the entry is within the provided range.

For example, to search for every entry modified at or after midnight on January 1, run the following command:

### # (modifyTimestamp>=20210101010101Z)

To prevent a range search from turning into an all IDs search, you can use the **look-through** limit. By using this limit, you can improve overall performance and speed up range search results. However, some clients or administrative users, such as Directory Manager, cannot have the **look-through** limit set. In this case, the range search can take several minutes to complete or can even continue indefinitely.

However, you can set a separate range **look-through** limit. By setting this limit, clients and administrative users can have high **look-through** limits and can still be able to set a reasonable limit on potentially performance-impaired range searches.

You can configure such setting by using the **nsslapd-rangelookthroughlimit** attribute. The default value is 5000.

To set the separate range **look-through** limit to 7500, run the following command:

# **dsconf -D "cn=Directory Manager" ldap://server.example.com backend config set - rangelookthroughlimit 7500**